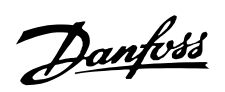

# FCM 300 / FCD 300 / VLT<sup>®</sup> 2800 / DP V1 PROFIBUS

# $\blacksquare$  Índice

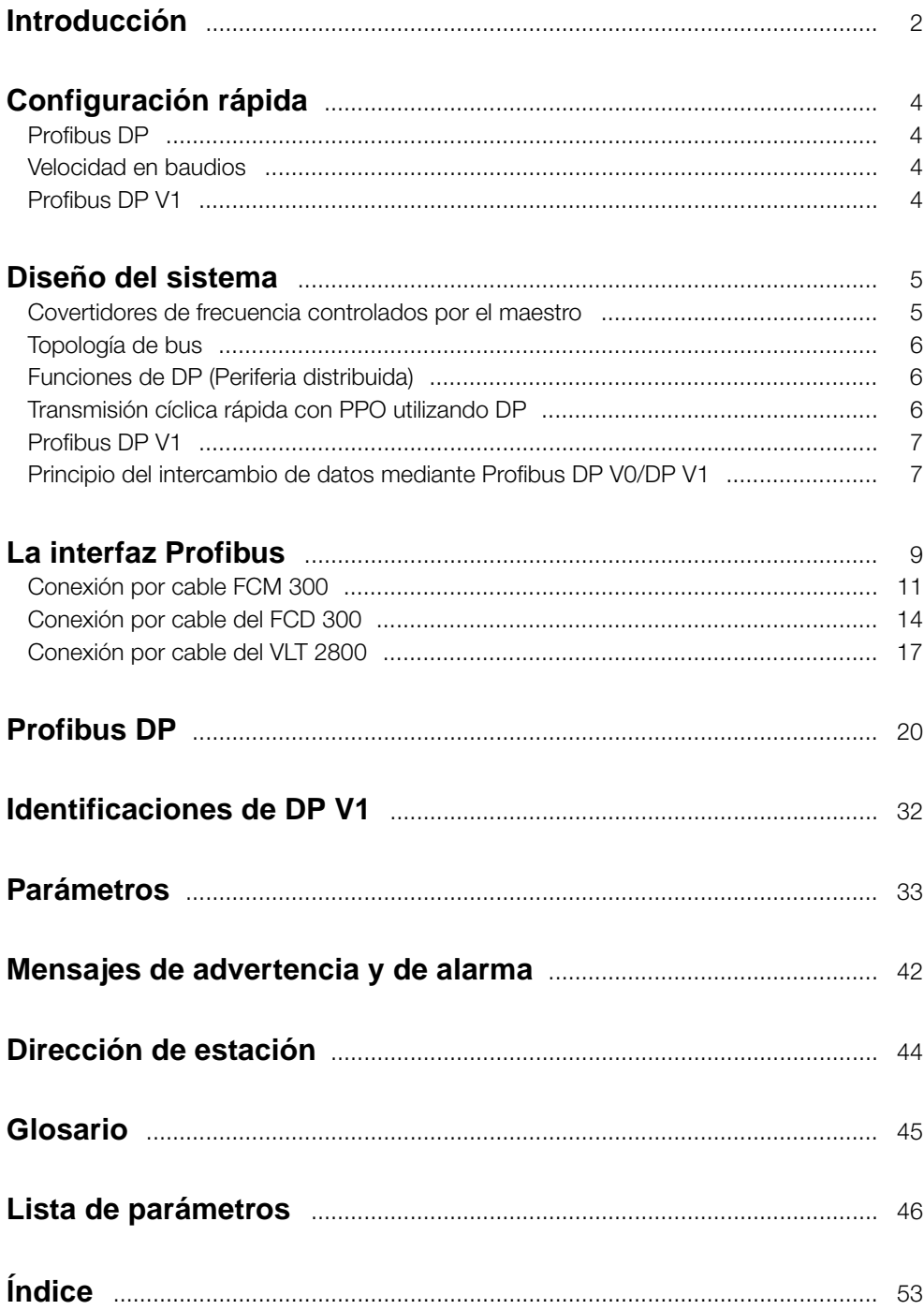

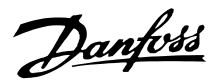

#### <span id="page-1-0"></span>■ **Introducción**

Derechos de autor, Limitación de responsabilidades y Derechos de revisión.

Esta publicación contiene información propiedad de Danfoss A/S. Al aceptar y utilizar este manual, el usuario acepta que la información que contiene dicho documento se utilizará exclusivamente para manejar equipos de Danfoss A/S o equipos de otros fabricantes, siempre que este equipo se destine para la comunicación con equipos de Danfoss a través de un enlace de comunicación en serie PROFIBUS. Esta publicación está protegida por las leyes de Derechos de autor de Dinamarca y de la mayoría de los demás países.

Danfoss A/S no garantiza que un programa de software diseñado según las pautas de este manual funcionará correctamente en todos los entornos físicos, de software o de hardware.

Aunque Danfoss A/S ha probado y revisado la documentación que se incluye eneste manual, Danfoss A/S no ofrece garantías ni representación alguna, ya sea expresa o implícita, con respecto a esta documentación, incluida su calidad, rendimiento o idoneidad para un uso determinado.

En ningún caso, Danfoss A/S se hará responsable de los daños directos, indirectos, especiales, incidentales o consecuentes derivados del uso, o la incapacidad de utilizar la información contenida en este manual, incluso en el caso en el que se advierta de la posibilidad de tales daños. En particular, Danfoss A/S no es responsable de ningún coste, incluidos, aunque no de forma exclusiva, aquellos en los que se haya incurrido como resultado de pérdidas de beneficios, daños o pérdidas de equipos, pérdida de programas informáticos, pérdida de datos, los costes para paliarlos, o cualquier reclamación de terceros.

Danfoss A/S se reserva el derecho de revisar esta publicación en cualquier momento y realizar cambios en su contenido sin previo aviso ni ninguna obligación de notificar previamente a los usuarios de tales revisiones o cambios.

Al leer este manual, encontrará distintos símbolos que requieren una atención especial.

Los símbolos empleados son los siguientes:

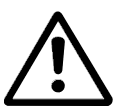

Indica una advertencia de tipo general.

# ■ **Presunciones** Este manual asume que está utilizando DANFOSS

FCM 300, FCD 300 o VLT 2800 con PROFIBUS. Asimismo, se supone que se utiliza un PLC o PC, como maestro, que está provisto de una tarjeta de comunicaciones en serie compatible con todos los servicios de comunicaciones de PROFIBUS que la aplicación necesite. Además, se da por supuesto

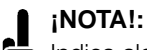

Indica algo que debe tener en cuenta el usuario.

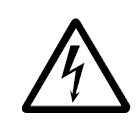

Indica una advertencia de alta tensión.

PROFIBUS es una marca registrada.

#### ■ **Acerca de este manual**

Este manual describe la comunicación Profibus en los siguientes productos: FCM 300 FCD 300 VLT 2800

La tabla siguiente muestra la versiones de software que soportan Profibus DPV1. La versión de software se puede leer en el parámetro 624 .

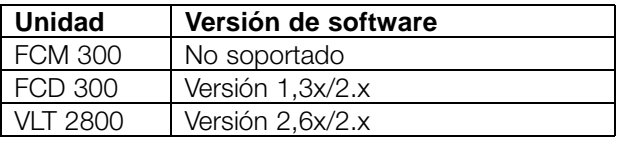

Este manual ofrece información detallada de las características admitidas de DP V0, suficiente para la mayoría de las actividades de programación y mantenimiento. Sin embargo, DP V1 se describe brevemente. Para propósitos de programación la *Guía de Diseño de V1 de DP de Profibus* nº de pedido MG.90.EX.YY ( X es el número de versión e YY el código de idioma) podría ser necesario.

Se recomienda que los usuarios que no estén muy familiarizados con PROFIBUS DP o con el perfil para convertidores de frecuencias revisen la documentación pertinente acerca de estos temas.

Aunque sea un programador experimentado de PROFIBUS, le recomendamos que lea este manual de principio a fin antes de empezar a programar, ya que todos los capítulos aportan información importante.

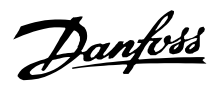

<span id="page-2-0"></span>que todos los requisitos estipulados en la norma PROFIBUS, así como los configurados en el Perfil de los convertidores de frecuencias PROFIBUS y su PROFDRIVE de puesta en práctica específico de la compañía, así como los pertenecientes al convertidor de frecuencias, se observan estrictamente, al igual que se respetan totalmente todas las limitaciones.

### El Profibus DP V0 sustituye la funcionalidad Profibus DP V0 anterior.

Nota: Las opciones Profibus 3MB y 12MB son opciones separadas y tienen números de pedido diferentes.

#### ■ **Conocimientos previos necesarios**

DANFOSS PROFIBUS se ha diseñado para establecer comunicación con cualquier maestro que cumpla el estándar PROFIBUS DP. Por tanto, se da por sentado que conoce totalmente el PC o PLC que se va a utilizar como maestro en el sistema. Las dudas relativas al hardware o al software de otros fabricantes quedan fuera del alcance de este manual y DANFOSS no prevé tratarlas.

En caso de dudas sobre la forma de configurar la comunicación entre maestros o la comunicación con un esclavo que no sea de Danfoss, consulte los manuales apropiados.

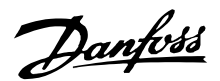

#### <span id="page-3-0"></span>■ **Principio rápido**

Los detalles de programación de los parámetros de convertidores de frecuencia habituales se pueden consultar en la Guía de Diseño para el FCM 300, el FCD 300 y VLT 2800.

La comunicación se establece ajustando los parámetros que se indican a continuación.

Los detalles relativos al ajuste del maestro aparecen en el manual del maestro y en aquellos capítulos de este manual que traten las características particulares de la interfaz VLT PROFIBUS.

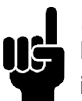

### **¡NOTA!:**

El archivo GSD necesario está disponible en internet en http://www.danfoss.com/drives.

#### ■ **Profibus DP**

#### Parámetro 904

El telegrama de datos informativos deseado (PPO) se ajusta en configuración maestro. El tipo PPO real se puede leer en P904. El maestro envía el tipo de PPO en un telegrama de configuración en la fase de inicio de DP de Profibus.

#### Parámetro 918

Esto ajusta la dirección de la estación de conversor de frecuencia - una dirección específica por convertidor de frecuencia. Para más información, consulte en este manual la sección de Dirección de estación.

#### Parámetro 502 -508

Estableciendo los parámetros 502-508, podrá seleccionar tener el control sobre el bus.

#### Parámetro 512

Permite la elección del tipo de código de control/de estado. Para más información, consulte en este manual la sección Código de control/estado.

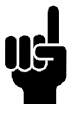

#### **¡NOTA!:**

Para activar un cambio del parámetro 918 se debe iniciar el ciclo de potencia del convertidor de frecuencia.

#### ■ **Velocidad en baudios**

El FCM 300, el FCD 300 y el VLT 2800 se ajustan automáticamente a la velocidad de transferencia configurada en el maestro.

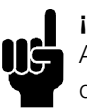

### **¡NOTA!:**

Al configurar los tipos PPO, se hace una distinción entre coherencia de módulo y coherencia de código:

La coherencia de módulo implica que una parte específica del PPO se define como un módulo conectado. La interfaz del parámetro (PCV, longitud de 8 bytes) del PPO siempre cuenta con coherencia de módulo.

La coherencia de código significa que una parte específica del PPO se divide en sectores de datos individuales con una longitud de código (16 bits).

Los datos de proceso del PPO pueden ser coherentes con el módulo o con el código, tal y como se desee.

Algunos PLC, como Siemens S7, requieren funciones especiales para llamar a los módulos que tienen más de 4 bytes de longitud (en el caso de Siemens: "SFC", véase el manual del maestro ). Esto significa que sólo se puede llamar a las interfaces PCV de los PPO mediante las funciones SFC en el caso de Siemens (S7).

#### ■ **Profibus DP V1**

En la "Guía de Diseño Profibus DP V1", nº MG.90.EX.YY, puede encontrar una descripción detallada de las características de DV V1.

Las siguientes especificaciones pueden resultar útiles:

- Guía Técnica "PROFIBUS -DP Extensiones a EN 50170 (DPV1)" V2.0, Abril 1998, Nº de pedido 2.082
- Borrador perfil de PROFIBUS de Tecnología de conducción de perfil PROFIDRIVE V3.0 Septiembre 2000, Nº de pedido 3.172

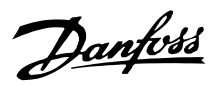

#### <span id="page-4-0"></span>■ **Covertidores de frecuencia controlados por el maestro**

El Fieldbus PROFIBUS se ha diseñado para ofrecer una flexibilidad y un control sin precedentes sobre el sistema controlado. El PROFIBUS actuará como una pieza integrada del convertidor de frecuencias, dándole acceso a todos los parámetros relevantes para su aplicación. El convertidor de frecuencias siempre actuará como esclavo, y combinado con un maestro puede intercambiar multitud de información y comandos. Señales de control como referencia de velocidad, arranque/parada del motor, operación de cambio de sentido, etc., se transmiten desde el maestro en forma de telegrama. El convertidor de frecuencia acusa recibo transmitiendo al maestro señales de estado, como en funcionamiento, en referencia, motor parado etc. El convertidor de frecuencias puede además transmitir indicaciones de fallos, alarmas y advertencias al maestro, como Sobreintensidad o Pérdida de fase.

El PROFIBUS se comunica según el estándar del field bus PROFIBUS, EN 50170, parte 3. Puede intercambiar datos con todos los maestros que cumplen esta norma; sin embargo, esto no quiere decir que se apoyen todos los servicios disponibles en la norma de perfil de PROFIDRIVE. El perfil de PROFIBUS para los convertidores de frecuencia (versión 2 y en parte versión 3, PNO) es una parte de PROFIBUS que apoya solamente los servicios relacionados con las aplicaciones de control de la velocidad.

#### Colaboradores de comunicación

En un sistema de control, el convertidor de frecuencia siempre actuará como esclavo, y como tal puede comunicarse con un único maestro o con varios, según la naturaleza de la aplicación. Un maestro puede ser un PLC o un PC que esté equipado con una tarjeta de comunicaciones PROFIBUS.

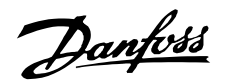

#### <span id="page-5-0"></span>■ **Topología de bus**

Funcionamiento con un único maestro con DP V0

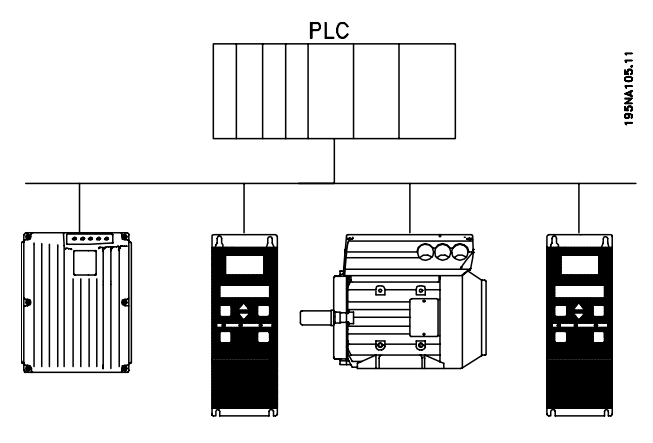

#### ■ **Funciones de DP (Periferia distribuida)**

- Varios fabricantes de PLC lo utilizan para la comunicación de E/S periférica remota.
- Soporta la comunicación cíclica.
- El servicio SRD (Envío/Recepción de datos) proporciona un intercambio cíclico rápido de los datos del proceso entre maestro y esclavos.
- Se admite la función de Mantener y sincronizar.
- Estructura de datos fijos.
- Tamaño de telegrama fijo.
- Ocupa espacio de memoria E/S en PLC proporcional al número de esclavos empleados, lo que puede limitar el número de participantes.

#### ■ **Transmisión cíclica rápida con PPO utilizando DP** El tiempo suele ser crítico en el control de las unidades

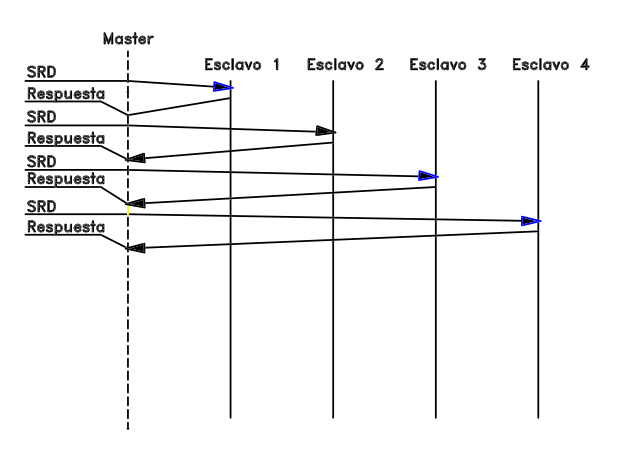

- Maestro único
- El PLC se comunica con telegramas de longitud constante
- Se ajusta a los requisitos fundamentales de tiempo

Transmisión cíclica (PLC) Transmisión de valores de consigna Realimentación de valor real Nuevos valores de consigna calculados Nueva transmisión de valores de consigna Lectura de parámetros - utilizando el canal PCV Escritura de parámetros - utilizando el canal PCV Lectura de descripción del parámetro utilizando el canal PCV

Los datos adicionales requieren espacio de memoria de E/S adicional.

DP deberá utilizarse cuando sea necesario un control de proceso cíclico rápido. Este concepto normalmente requeriría un funcionamiento con un solo maestro y un número limitado de estaciones esclavas Un número elevado de esclavos aumentará la respuesta del sistema.

Este caso también podría darse cuando los bucles de control se cierran sobre el bus. Como alternativa muy rápida se puede optar por cerrar el bucle de control fuera del bus.

durante el funcionamiento normal, un proceso que sin embargo implica muy pocos datos, como comandos de control y referencia de velocidad. DP se ha optimizado para una comunicación cíclica rápida.

Las descargas y cargas de parámetros se pueden conseguir mediante la utilización del componente PCV del denominado parámetro - Objetos de datos de proceso - Tipos PPO 1, 2 o 5, consulte el dibujo en el párrafo de descripción del PPO.

NFOSS<br>75HA241.

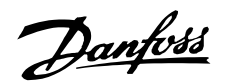

#### <span id="page-6-0"></span>■ **Profibus DP V1**

El Profibus DP extensión DP V1 ofrece una comunicación acíclica adicional a la comunicación de datos cíclica. Esta característica puede ser utilizada por un maestro tipo 1 DP (p. ej. PLC), así como un tipo 2 de maestro DP (p. ej., las herramientas del PC).

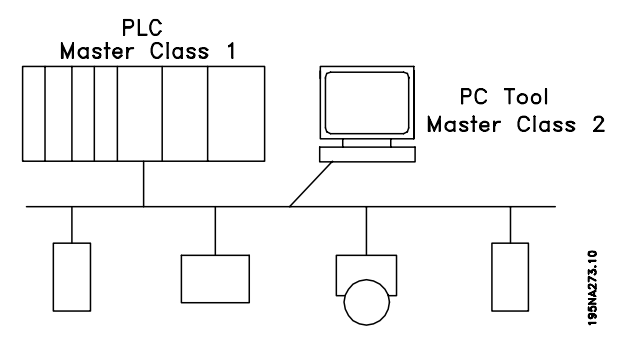

### ■ **Principio del intercambio de datos mediante Profibus DP V0/DP V1**

En un ciclo DP, el MC 1 actualizará primero los datos de proceso cíclico para todos los esclavos del sistema. A partir de entonces, el MC 1 tiene la posibilidad de enviar un mensaje acíclico a un esclavo. Si un MC 2 está conectado, el MC 1 se encargará de la Señal al MC 2 que ahora puede enviar un mensaje acíclico a un esclavo. Después de esto, la señal será devuelta al MC 1 y empezará un nuevo ciclo DP. MC1: Clase maestro 1

#### **Características de la conexión de maestro tipo 1**

- Intercambio de datos cíclico (DP V0).
- Lectura/escritura acíclica en los parámetros.

La conexión acíclica se queda fija y no se puede cambiar mientras esté en funcionamiento.

#### **Características de una conexión maestro de tipo 2:**

- Iniciar/abortar conexión acíclica.
- Lectura/escritura acíclica en los parámetros.
- La conexión acíclica se puede establecer dinámicamente (Iniciar) o eliminar (Abortar) aún cuando un maestro de clase 1 se encuentre activo en la red.

La conexión acíclica DP V1 se puede utilizar para obtener el acceso al parámetro general como alternativa al canal de parámetro PCV.

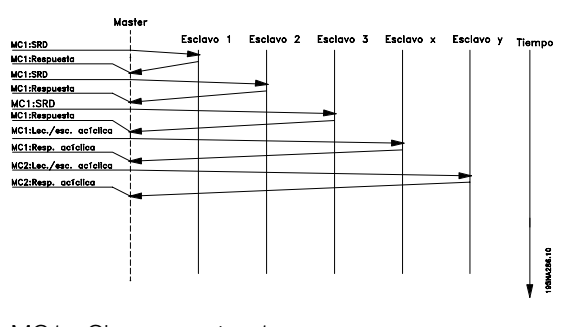

Diseño del Diseño del sistema

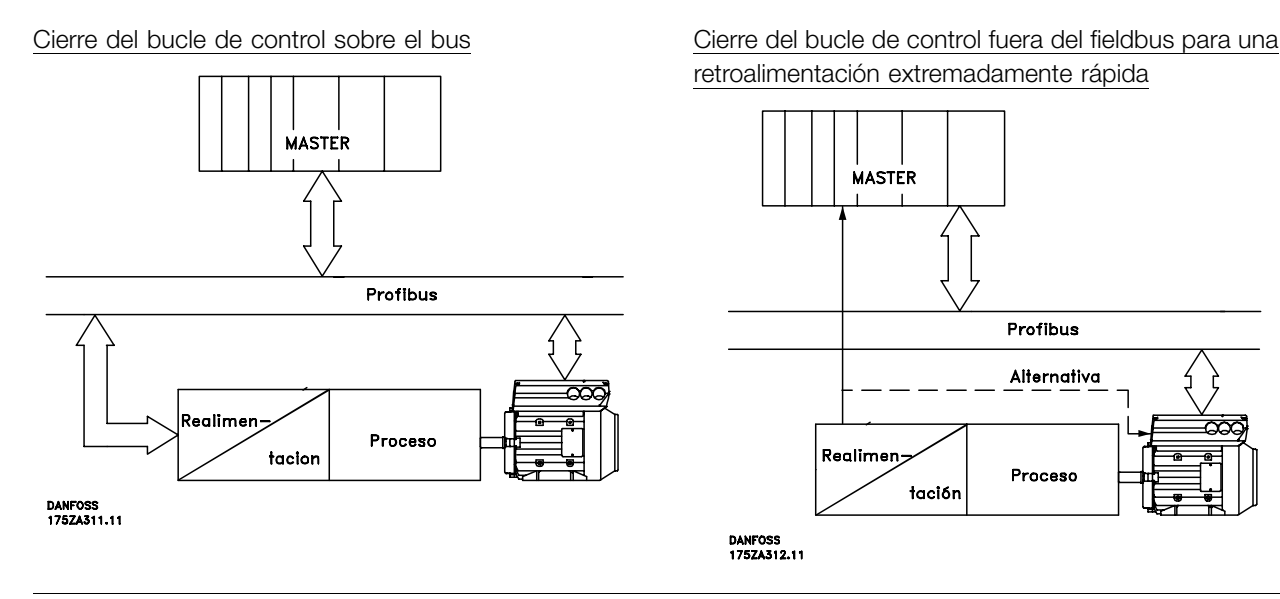

retroalimentación extremadamente rápida

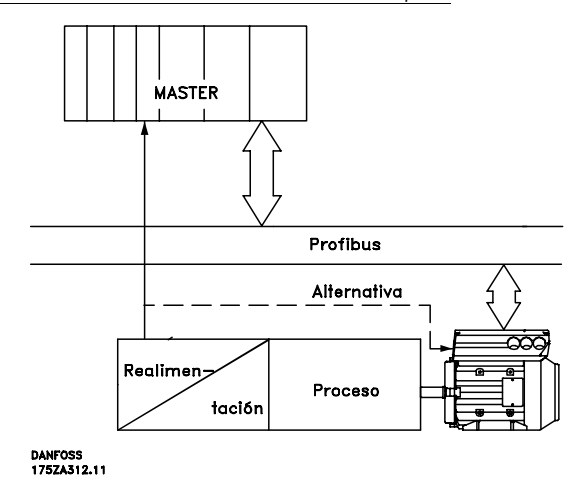

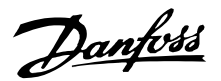

#### <span id="page-7-0"></span>■ **FCM 300/FCD 300/VLT 2800 Tiempo de respuesta**

El tiempo de actualización a través de la conexión profibus puede dividirse en dos partes: 1) El tiempo de comunicación, que es el tiempo que se tarda en transmitir datos del maestro al esclavo (FCM 300/FCD 300/VLT 2800 con profibus), y 2,) el tiempo de actualización interna, que es el tiempo que se tarda en transmitir datos entre la tarjeta de control FCM 300/FDC 300/VLC 2800 y el profibus.

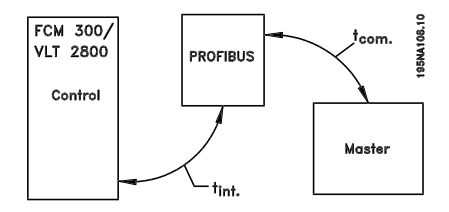

El tiempo de comunicación (t<sub>com</sub>) depende de la velocidad de transmisión real (velocidad en baudios) y del tipo de maestro en uso. El tiempo de comunicación mínimo que se puede conseguir con el FCM 300/FCD 300/VLT 2800 con PROFIBUS es de aprox. 100 milisegundos por esclavo, al utilizar comunicación DP con 4 bytes de datos ( PPO tipo 3) en 3 Mbaudio. Cuantos más datos haya o menor sea la velocidad de transmisión, mayor será el tiempo de comunicación.

El tiempo de actualización interno (t int) depende del tipo de datos en cuestión, ya que existen diferentes canales para la transferencia de datos en los que tienen la máxima prioridad los datos para los que el tiempo es vital como, por ejemplo, el código de control. A continuación se ofrecen los tiempos de actualización internos para los distintos tipos de datos.

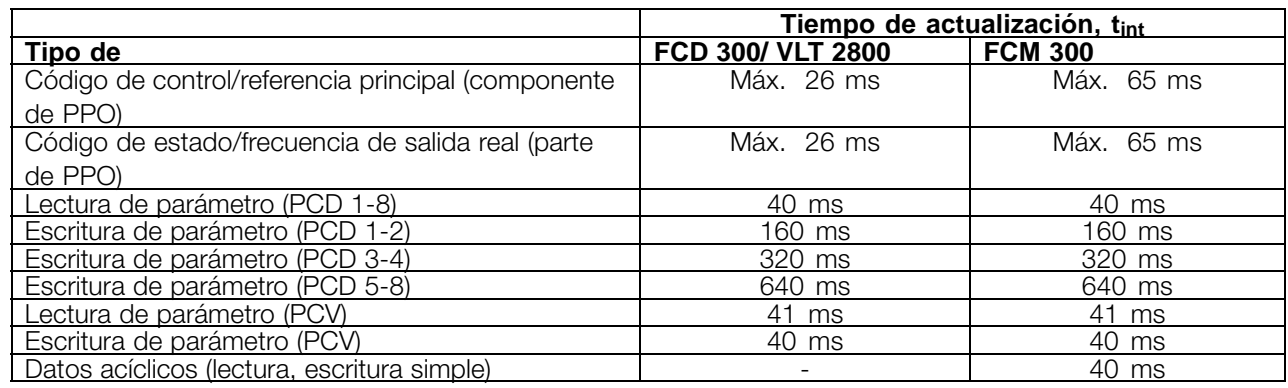

#### ■ **Tiempo de actualización del sistema**

El tiempo de actualización del sistema es el tiempo que se tarda en actualizar todos los esclavos de la red cuando se utiliza una comunicación cíclica.

El dibujo que aparece a continuación muestra el valor que se puede obtener en teoría con 2 bytes de entrada y 2 bytes de salida.

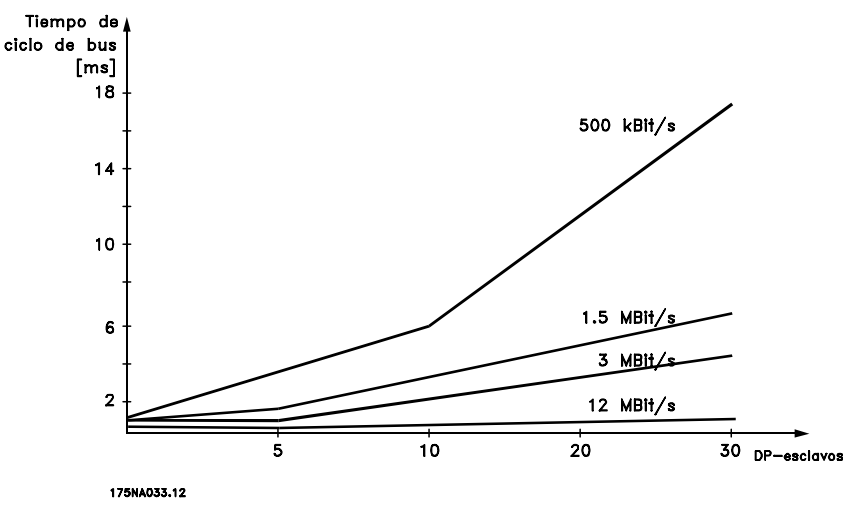

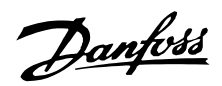

### <span id="page-8-0"></span>**La interfaz Profibus**

La longitud total del cable de derivación para un segmento se limita tal y como aparece en la siguiente tabla.

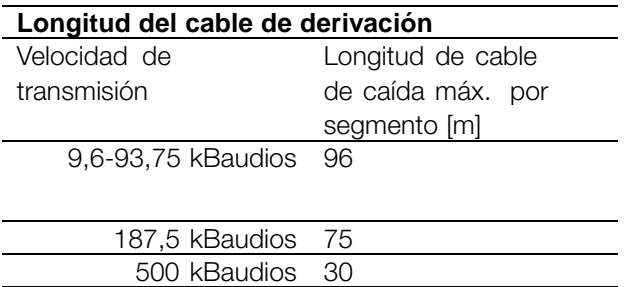

Las longitudes que se indican en las tablas anteriores son válidas siempre que se utilice el cable del bus con las siguientes propiedades:

1,5 MBaudios 10 3 - 12 MBaudios ninguno

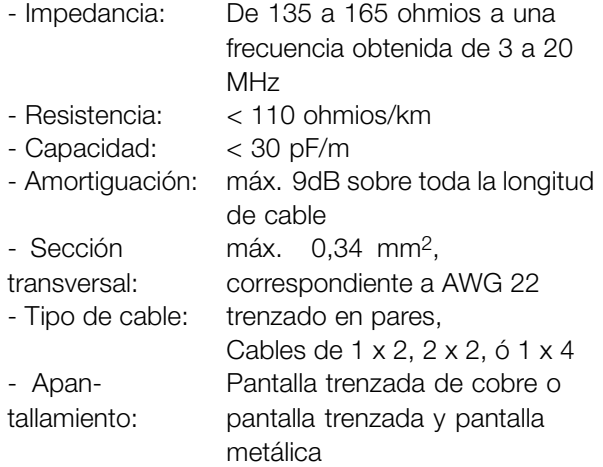

Se recomienda utilizar el mismo tipo de cable en toda la red para evitar un desajuste de impedancia.

Los números del siguiente dibujo indican el número máximo de estaciones en cada segmento. No son las direcciones de estación, ya que cada estación en la red debe contar con una dirección exclusiva.

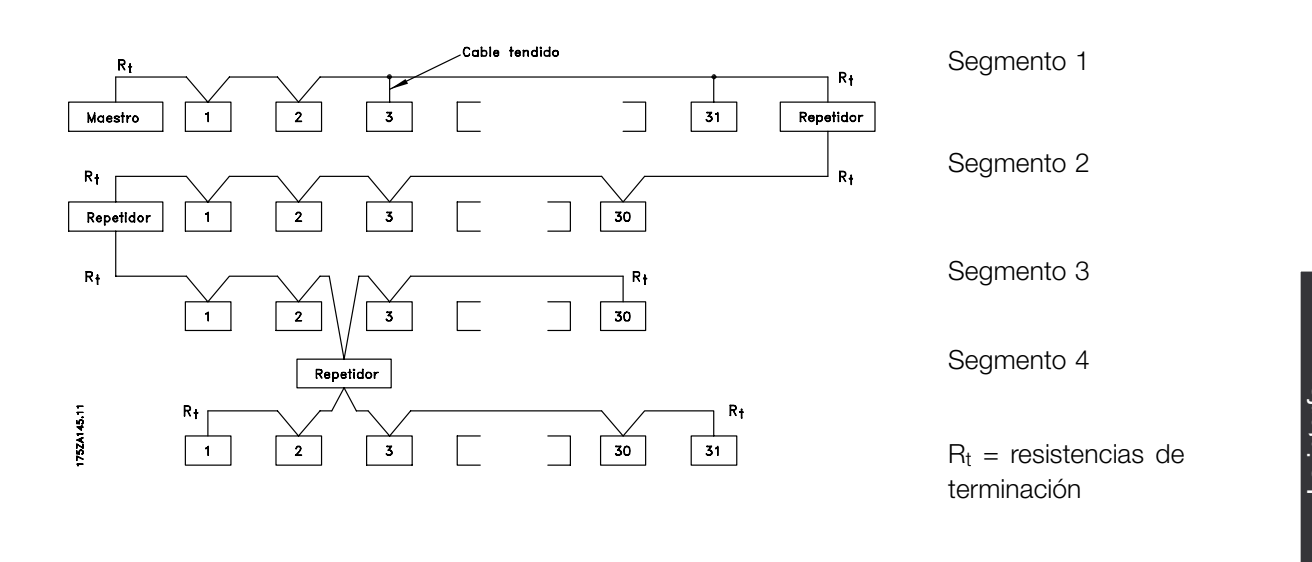

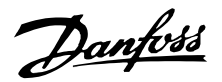

#### <span id="page-9-0"></span>■ **Longitudes de los cables/ Número de nodos**

La longitud máxima de cable en un segmento depende de la velocidad de transmisión. La longitud total del cable incluye cables de derivación si existe alguno. Un cable de derivación es la conexión desde un cable de bus principal a cada nodo si se utiliza una conexión en T en lugar de conectar el cable del bus principal directamente a los nodos, véase la longitud del cable de derivación. En la siguiente tabla se muestra la

longitud máxima de cable permitida y el número máximo de nodos/convertidores de frecuencia con segmentos de bus 1, 2, 3 y 4. Téngase en cuenta que un repetidor es un nodo que está presente en los dos segmentos que conecta. El número de convertidores de frecuencias se basa en un único sistema maestro. Si hay más maestros, el número de convertidores de frecuencias debe reducirse de forma equivalente.

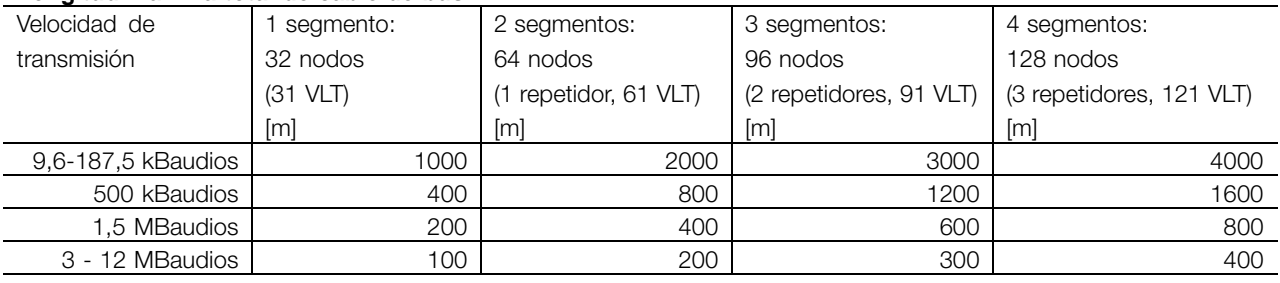

#### **Longitud máxima total de cable de bus**

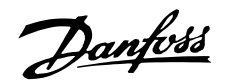

#### <span id="page-10-0"></span>■ Conexión física

El PROFIBUS está conectado a la línea de bus mediante X100, terminales 1 y 2.

Se recomienda utilizar un maestro con un control de bus con aislamiento galvánico y con protección de sobretensión (por ejemplo, diodo Zener).

#### Precauciones de EMC

Se recomienda adoptar las siguientes precauciones de compatibilidad electromagnética (EMC) para que la red PROFIBUS funcione sin interferencias. Puede encontrar más información sobre EMC en la guía de diseño del FCM 300 (MG.03.BX.02). Consulte también el manual del maestro de PROFIBUS para obtener más pautas de instalación.

#### ■ **Conexión del apantallamiento del cable**

La pantalla del cable PROFIBUS debe estar siempre conectada a tierra por ambos extremos, eso quiere decir que la pantalla debe estar conectada a tierra en todas las estaciones conectadas a la red PROFIBUS. Es muy importante tener una conexión de tierra de baja impedancia de la pantalla, también para altas frecuencias. Esto se puede conseguir conectando la superficie de la pantalla a tierra, por ejemplo mediante una abrazadera de cable o un casquillo de cable conductor.

La Serie FCM 300 se suministra con diferentes abrazaderas y soportes para permitir una conexión a tierra correcta de la pantalla de cable PROFIBUS. La conexión de la pantalla se muestra en la siguiente ilustración.

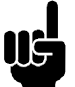

#### **¡NOTA!:**

Deben cumplirse las disposiciones nacionales y municipales que sean pertinentes, por ejemplo las relativas a la conexión a tierra a efectos de protección.

#### ■ Conexión por cable FCM 300

El cable de comunicaciones PROFIBUS debe mantenerse alejado de los cables del motor y de la resistencia de freno para evitar el acoplamiento del ruido de alta frecuencia de un cable en el otro. Normalmente basta con una distancia de 200 mm pulgadas, pero en general se recomienda guardar la mayor distancia posible entre los cables, en particular cuando los cables se instalen en paralelo y cubran distancias largas.

Si el cable PROFIBUS se tiene que cruzar con un cable del motor y de la resistencia del freno, debería realizarse con un ángulo de 90°.

#### ■ **Conexión a tierra**

Es importante que todas las estaciones conectadas a la red PROFIBUS estén conectadas al mismo potencial de tierra. La conexión a tierra debe tener una baja impedancia de AF (alta frecuencia). Esto puede establecerse conectando a tierra una superficie grande del armario, por ejemplo montando el motor FC sobre una placa posterior conductora.

Sobre todo en el caso de que las distancias entre las estaciones de una red PROFIBUS sean grandes, puede ser necesario utilizar cables igualadores de potencial adicionales y conectar las estaciones individuales al mismo potencial de tierra.

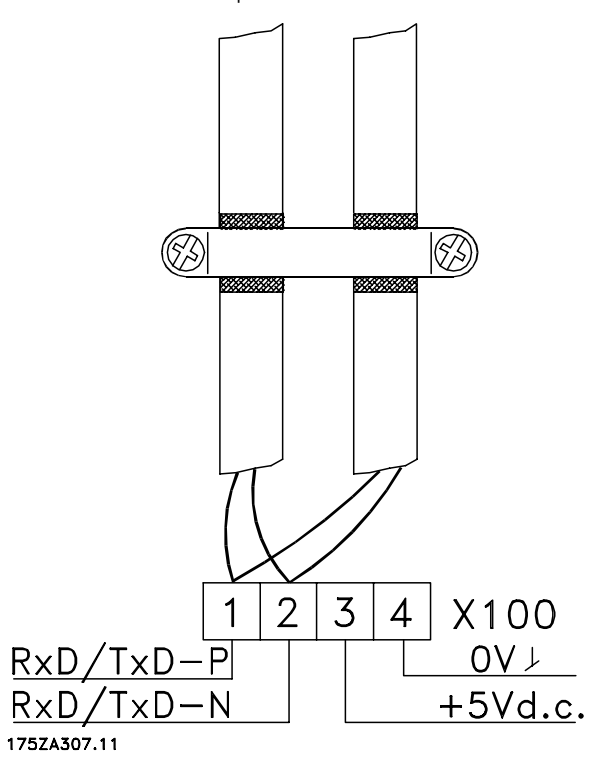

La interfaz Profibus

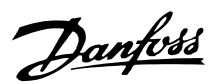

<span id="page-11-0"></span>La terminación de bus - FCM 300

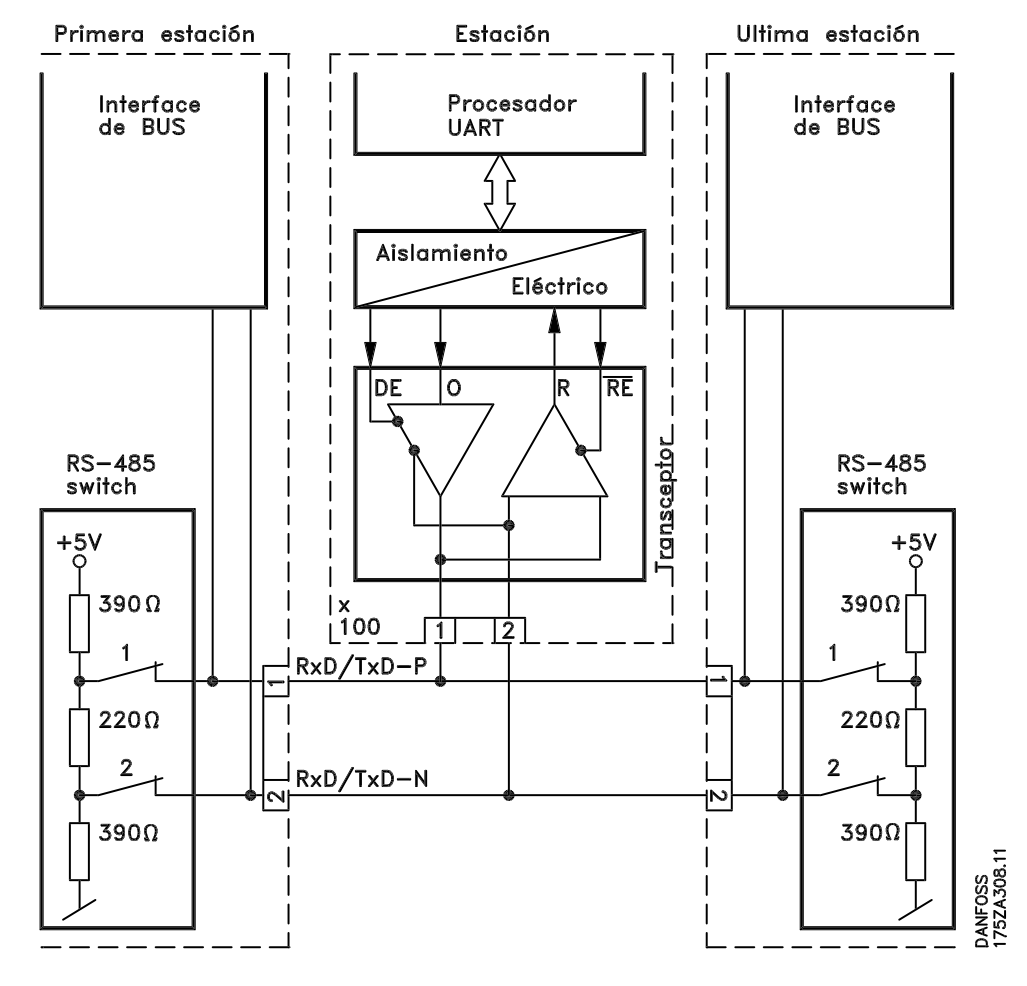

Es esencial que la línea de bus esté correctamente terminada. Un desajuste de la impedancia puede dar lugar a reflexiones en la línea que deteriorarán la transmisión de datos.

- El PROFIBUS se suministra con una terminación adecuada que se puede activar con los interruptores del bloque del interruptor RS485 situado justo a la izquierda del bloque del terminal X100 (véase la figura de abajo). Los interruptores deberían estar conectados para finalizar el bus.

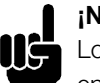

### **¡NOTA!:**

Los interruptores nunca deberán dejarse en posiciones opuestas. Siempre deben estar ambos en la posición de ENCENDIDO o en la de APAGADO.

- La mayoría de los maestros y repetidores están equipados con su propia terminación.

**1 = RxD/TxD-P**∼ **(cable rojo) 2 = RxD/TxD-N**∼ **(cable verde)**

Si un circuito de terminación externo compuesto por tres resistencias se conecta a la línea de bus, se deberá utilizar un suministro de potencia de 5 V d.c., tenga en cuenta que debe contar con un aislamiento galvanizado para línea CA.

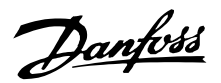

<span id="page-12-0"></span>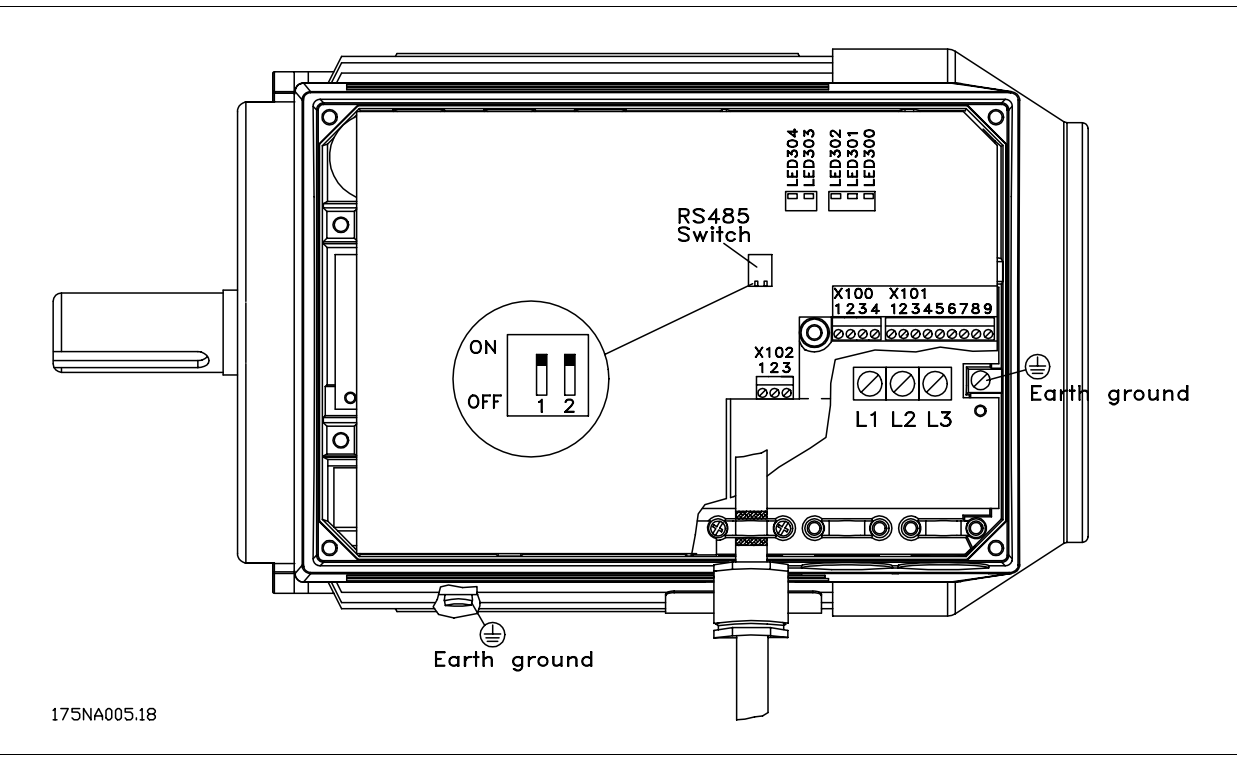

#### ■ **LEDs FCM 300**

Hay 2 Luces indicadoras (LED) en el PROFIBUS:

- LED303: Se ilumina cuando se inicia la tarjeta y está lista para la comunicación. Parpadeará cuando la detección automática de la velocidad en baudios esté intentando detectar la velocidad en baudios real.
- LED 304: Se ilumina cuando la tarjeta se está comunicando, según velocidad de transferencia.

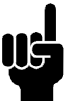

### **¡NOTA!:**

Una velocidad en baudios alta produce una luz tenue en el LED 304.

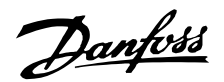

#### <span id="page-13-0"></span>■ Conexión física FCD 300

El PROFIBUS se conecta a la línea de bus a través de los terminales 68 y 69.

Se recomienda utilizar un maestro con un control de bus con aislamiento galvánico y con protección de sobretensión (por ejemplo, diodo Zener).

#### Precauciones de EMC

Se recomienda adoptar las siguientes precauciones de compatibilidad electromagnética (EMC) para que la red PROFIBUS funcione sin interferencias. Puede encontrar más información sobre EMC en la guía de diseño del FCD 300 (MG.04.Ax.02). Consulte también el manual del master de PROFIBUS para obtener más pautas de instalación.

#### ■ **Conexión del apantallamiento del cable**

La pantalla del cable PROFIBUS debe estar siempre conectada a tierra por ambos extremos, eso quiere decir que la pantalla debe estar conectada a tierra en todas las estaciones conectadas a la red PROFIBUS. Es muy importante tener una conexión a tierra de baja impedancia de la pantalla, también en frecuencias altas. Esto se puede conseguir conectando a tierra la superficie de la pantalla, por ejemplo mediante una abrazadera de cable.

La Serie FDC 300 se suministra con una abrazadera accionada por muelle para permitir una conexión a tierra correcta de la pantalla de cable PROFIBUS. La conexión de la pantalla se muestra en la siguiente ilustración.

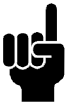

#### **¡NOTA!:**

Deben cumplirse las disposiciones nacionales y municipales que sean pertinentes, por ejemplo las relativas a la conexión a tierra a efectos de protección.

#### ■ Conexión por cable del FCD 300

El cable de comunicaciones PROFIBUS debe mantenerse alejado de los cables del motor y de la resistencia de freno para evitar el acoplamiento del ruido de alta frecuencia de un cable en el otro. Normalmente basta con una distancia de 200 mm pulgadas, pero en general se recomienda guardar la mayor distancia posible entre los cables, en particular cuando los cables se instalen en paralelo y cubran distancias largas.

Si el cable PROFIBUS se tiene que cruzar con un cable del motor y de la resistencia del freno, debería realizarse con un ángulo de 90°.

#### ■ Conexión a tierra FCD 300

Es importante que todas las estaciones conectadas a la red PROFIBUS estén conectadas al mismo potencial de tierra. La conexión a tierra debe tener una baja impedancia de AF (alta frecuencia).

Sobre todo en el caso de que las distancias entre las estaciones de una red PROFIBUS sean grandes, puede ser necesario utilizar cables igualadores de potencial adicionales y conectar las estaciones individuales al mismo potencial de tierra.

#### Conexión de la línea de bus

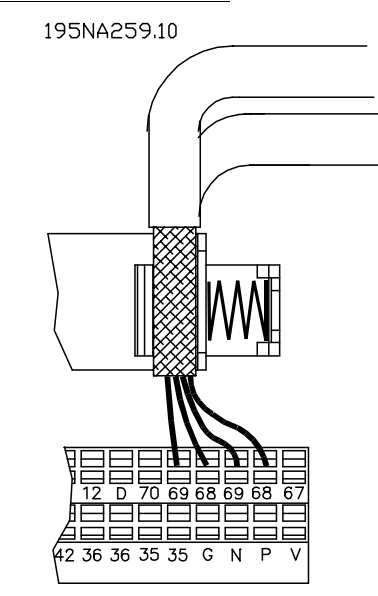

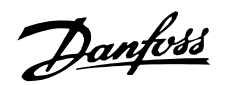

<span id="page-14-0"></span>Terminación de bus

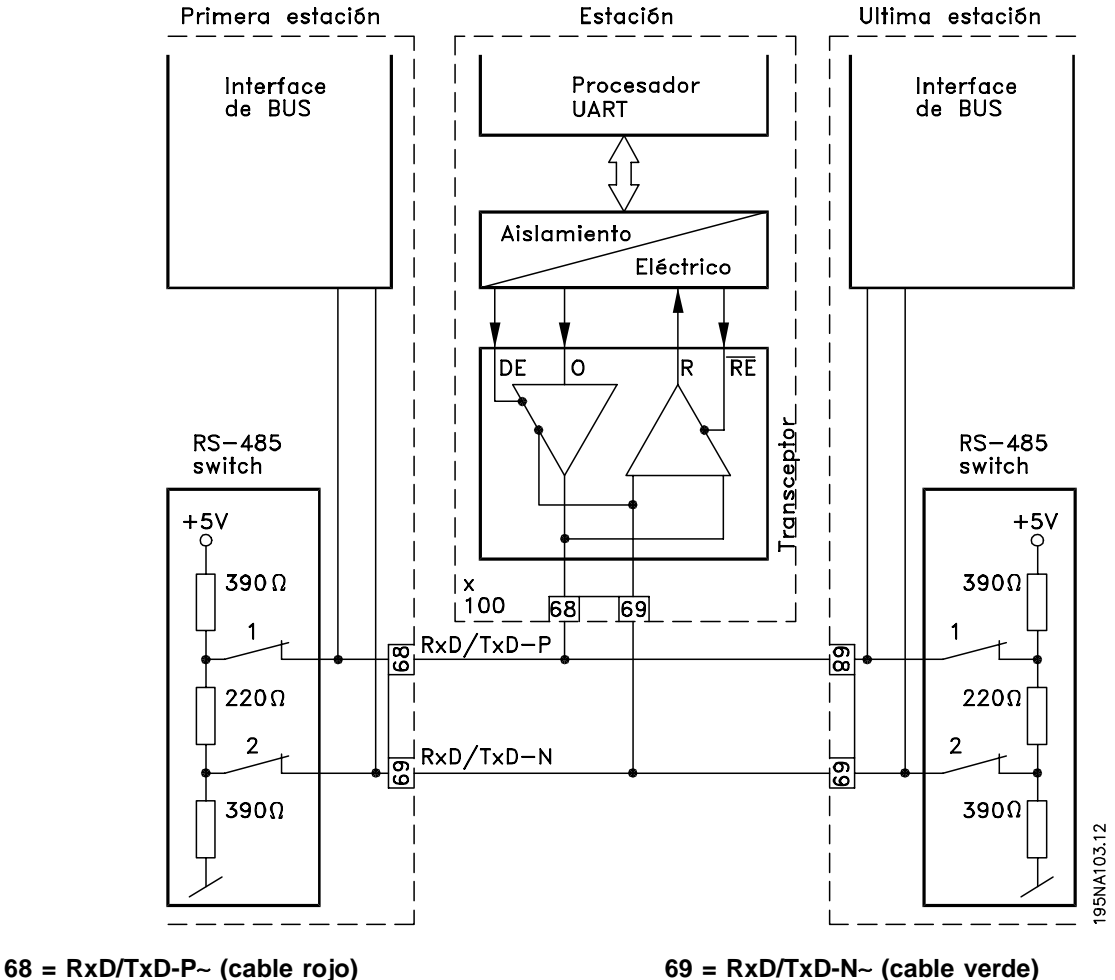

Es esencial que la línea de bus esté correctamente terminada. Un desajuste de la impedancia puede dar lugar a reflexiones en la línea que deteriorarán la transmisión de datos.

- El PROFIBUS se suministra con una terminación apta que se puede activar con los interruptores del bloque de interruptor RS485 situado en la parte inferior de la pieza electrónica (véase el siguiente dibujo). Los interruptores deberían estar conectados para finalizar el bus.
- La mayoría de los maestros y repetidores están equipados con su propia terminación.

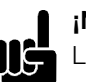

### **¡NOTA!:**

Los interruptores nunca deberán dejarse en posiciones opuestas. Siempre deben estar ambos en la posición de ENCENDIDO o en la de APAGADO.

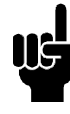

#### **¡NOTA!:**

Si 126 ó 127 están seleccionados, la dirección se ajusta mediante P918. Consulte el capítulo Dirección de estación.

Si un circuito de terminación externo compuesto por tres resistencias se conecta a la línea de bus, se deberá utilizar un suministro de potencia de 5 V d.c., tenga en cuenta que debe contar con un aislamiento galvanizado para línea CA.

La interfaz La interfaz<br>Profibus

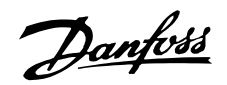

 $\begin{array}{c} \n\begin{bmatrix} 1 \\ 2 \end{bmatrix} \n\end{array}$ 

 $\begin{bmatrix} 1 \\ 2 \end{bmatrix}$ 

 $\begin{bmatrix} \frac{1}{2} & \frac{1}{2} & \frac{1}{2$ 

## **FCM 300 / FCD 300 / VLT® 2800 / DP V1 PROFIBUS**

Į

Į

<span id="page-15-0"></span>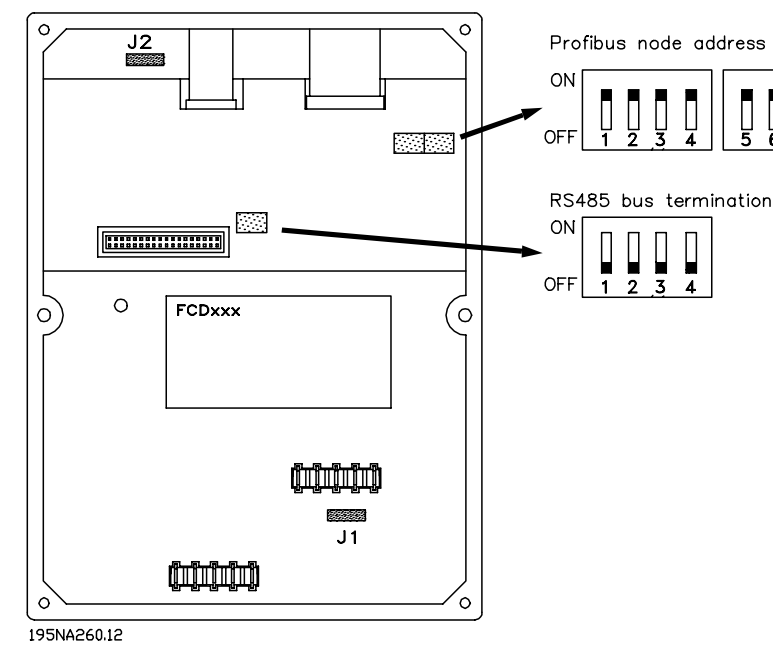

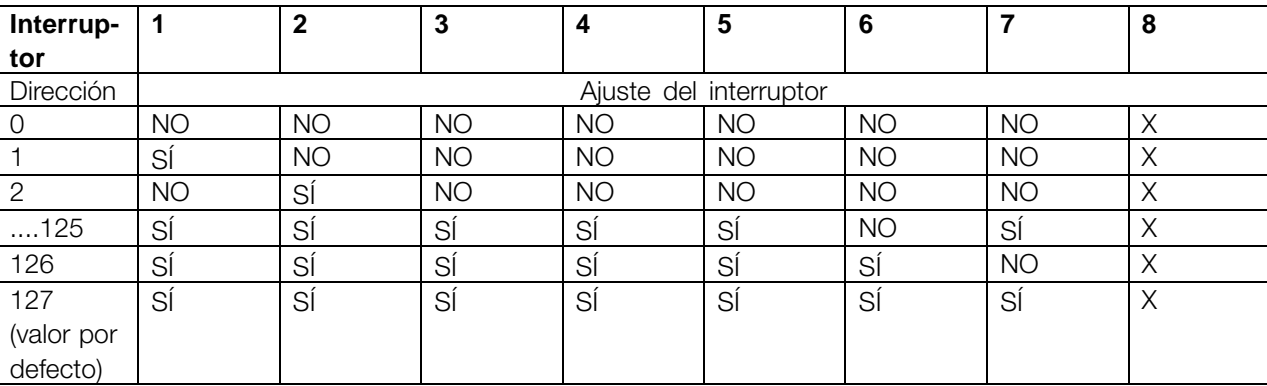

### ■ **LEDs FCD 300**

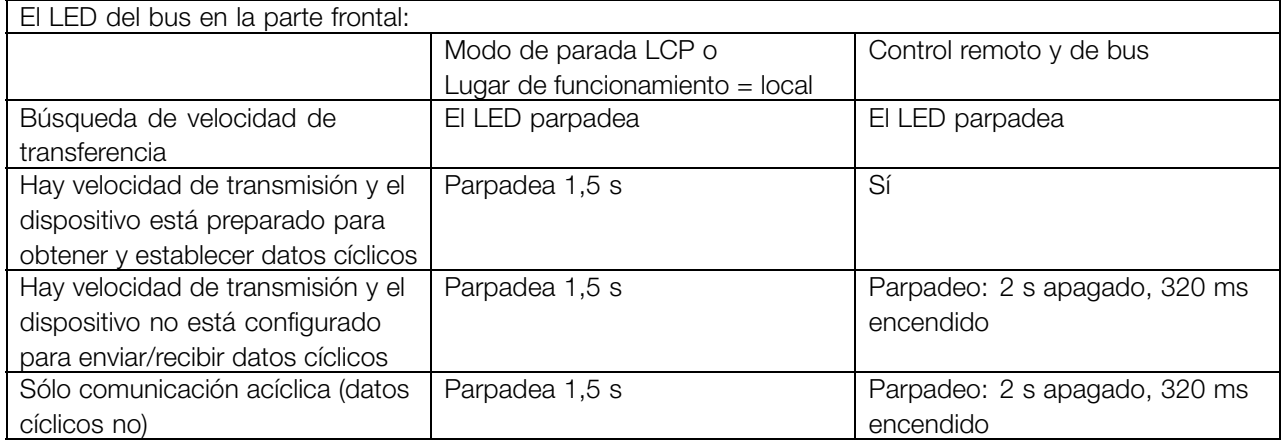

En caso de que se establezca una comunicación cíclica, el LED está activado. Si sólo se

encuentra activa una comunicación acíclica con un maestro 2, el LED parpadea.

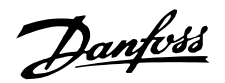

#### <span id="page-16-0"></span>■ Conexión física VLT 2800

El PROFIBUS se conecta a la línea de bus a través de los terminales 68 y 69.

Se recomienda utilizar un maestro con un control de bus con aislamiento galvánico y con protección de sobretensión (por ejemplo, diodo Zener).

#### Precauciones de EMC

Se recomienda adoptar las siguientes precauciones de compatibilidad electromagnética (EMC) para que la red PROFIBUS funcione sin interferencias. Puede encontrar más información sobre EMC en la guía de diseño del VLT 2800 (MG.28.Ex.02). Consulte también el manual del maestro de PROFIBUS para obtener más pautas de instalación.

#### ■ **Conexión del apantallamiento del cable**

La pantalla del cable PROFIBUS debe estar siempre conectado a tierra por ambos extremos, eso quiere decir que la pantalla debe estar conectada a tierra en todas las estaciones conectadas a la red PROFIBUS. Es importante disponer de una conexión a tierra de baja impedancia para el apantallamiento, también a frecuencias altas. Esto se puede conseguir conectando la superficie de la pantalla a tierra, por ejemplo mediante una abrazadera de cable.

La Serie VLT 2800 se suministra con diferentes abrazaderas para facilitar una conexión a tierra correcta para la pantalla de cable PROFIBUS. La conexión de la pantalla se muestra en la siguiente ilustración.

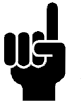

#### **¡NOTA!:**

Deben cumplirse las disposiciones nacionales y municipales que sean pertinentes, por ejemplo las relativas a la conexión a tierra a efectos de protección.

#### ■ Conexión por cable del VLT 2800

El cable de comunicaciones PROFIBUS debe mantenerse alejado de los cables del motor y de la resistencia de freno para evitar el acoplamiento del ruido de alta frecuencia de un cable en el otro. Normalmente basta con una distancia de 200 mm pulgadas, pero en general se recomienda guardar la mayor distancia posible entre los cables, en particular cuando los cables se instalen en paralelo y cubran distancias largas.

Si el cable PROFIBUS se tiene que cruzar con un cable del motor y de la resistencia del freno, debería realizarse con un ángulo de 90°.

#### ■ **Conexión a tierra**

Es importante que todas las estaciones conectadas a la red PROFIBUS estén conectadas al mismo potencial de tierra. La conexión a tierra debe tener una baja impedancia de AF (alta frecuencia). Esto se puede conseguir conectando un área de superficie grande del armario a tierra, por ejemplo montando el VLT 2800 en una placa posterior conductora.

Sobre todo en el caso de que las distancias entre las estaciones de una red PROFIBUS sean grandes, puede ser necesario utilizar cables igualadores de potencial adicionales y conectar las estaciones individuales al mismo potencial de tierra.

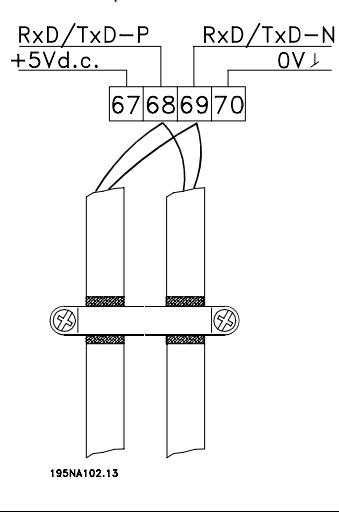

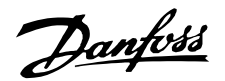

<span id="page-17-0"></span>Terminación de bus

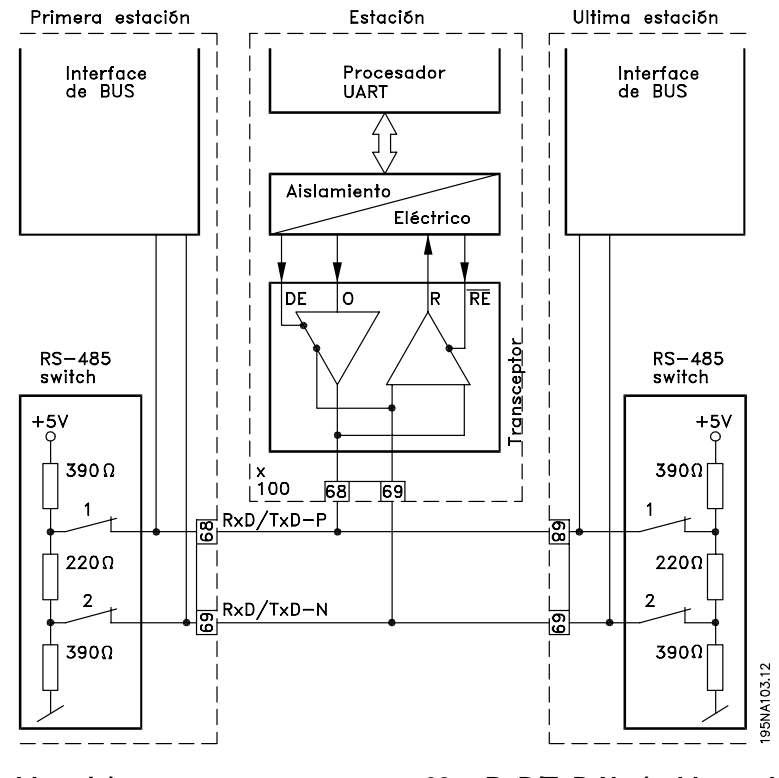

#### **68 = RxD/TxD-P**∼ **(cable rojo) 69 = RxD/TxD-N**∼ **(cable verde)**

Es esencial que la línea de bus esté correctamente terminada. Un desajuste de la impedancia puede dar lugar a reflexiones en la línea que deteriorarán la transmisión de datos.

- El PROFIBUS se suministra con una terminación apta que se puede activar con los interruptores del bloque de interruptor RS485 situado justo encima del bloque de terminal 67-70 (véase el

dibujo de abajo). Los interruptores 1 y 2 deberían estar activados para terminar el bus.

- La mayoría de los maestros y repetidores están equipados con su propia terminación.
- Si un circuito de terminación externo compuesto por tres resistencias se conecta a la línea de bus, se deberá utilizar un suministro de potencia de 5 V d.c., tenga en cuenta que debe contar con un aislamiento galvanizado para línea CA.

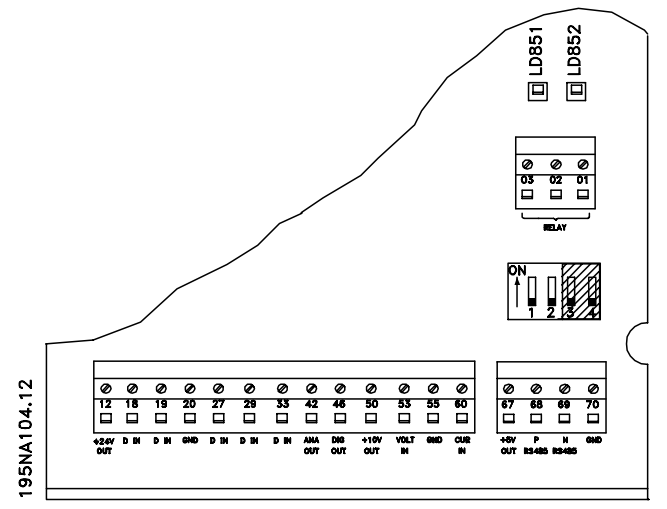

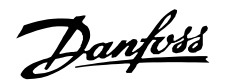

### <span id="page-18-0"></span>■ **LEDs VLT 2800**

En el PROFIBUS hay dos 2 LED:

LD851: Se ilumina cuando se inicia la tarjeta y está lista para la comunicación. Parpadeará cuando la detección automática de la velocidad en baudios esté intentando detectar la velocidad en baudios real.

según velocidad de transferencia.

LED 852: Se ilumina cuando la tarjeta se está comunicando,

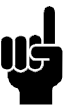

#### **¡NOTA!:**

Una velocidad en baudios alta produce una luz tenue en el LD852.

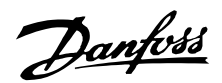

### <span id="page-19-0"></span>**Profibus DP**

#### ■ **Relaciones de comunicación de DP**

Se admite la comunicación según el DP DE PROFIBUS, por ejemplo EN 50170 parte 3. Por lo tanto, deberá utilizarse un maestro que soporte PROFIBUS DP.

Mediante la comunicación DP, debe utilizarse uno de los parámetros-objeto de datos de proceso (PPO) que se describen a continuación.

#### ■ **Descripción de PPO**

Una característica especial del Perfil PROFIBUS para convertidores de frecuencias es el objeto de comunicación llamado PPO, que significa *Parámetro-Objeto de datos de proceso*.

El PPO está indicado para la transferencia de datos cíclica rápida, y puede, como el nombre indica, transportar datos de proceso y parámetros.

La selección del tipo PPO se realiza según la configuración del maestro.

Un PPO puede constar de una parte de parámetro y otra de datos de proceso. El componente de parámetro se puede utilizar para leer o actualizar los parámetros de uno en uno. El componente de datos del proceso consta de una parte fija (4 bytes) y una parte con parámetros (8 o 16 bytes). En la parte fija, el código de control y la referencia de velocidad se transfiere al convertidor de frecuencia mientras que el código de estado y la retroalimentación de la frecuencia de salida real se transmiten desde el convertidor de frecuencia. En la parte con parámetros, el usuario elige los parámetros que deben transferirse al convertidor de frecuencia (parámetro 915) y desde él (parámetro 916).

#### **PPO. Parámetro-Objeto de datos de proceso**

Mediante DP debe utilizar uno de los siguientes PPO:

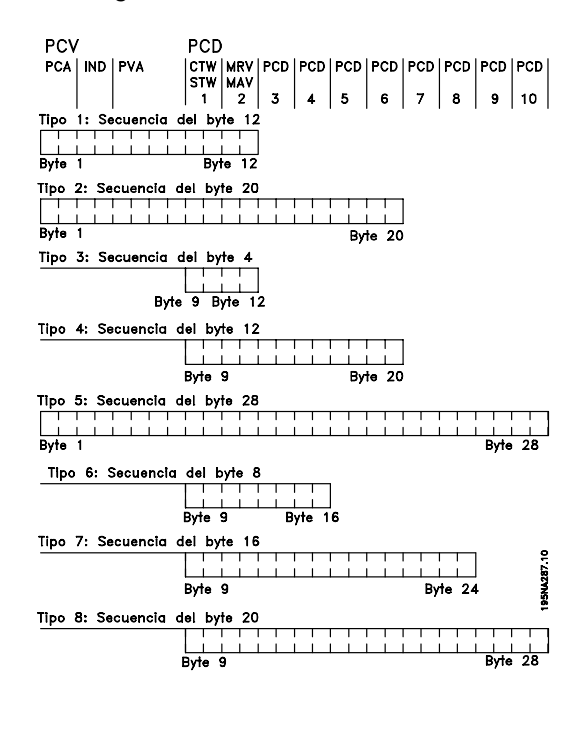

PCD: Datos de proceso

- PCV: Parámetro-Características-Valor
- PCA: Características de parámetros (Bytes 1, 2)
- (Véase la sección de manejo del PCA *Manejo de PCA*)
- IND: Subíndice (Byte 3), (Byte 4 no se utiliza)
- PVA: Valor del parámetro (Bytes 5 a 8)
- CTW: Véase sección de código de control *Código de control*
- STW: Véase sección código de estado *Código de estado*
- MRV: Valor de referencia principal
- MAV: Valor real principal (frecuencia de salida real)

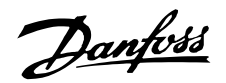

#### <span id="page-20-0"></span>■ **Manejo de PCA**

El componente PCA de los tipos PPO 1, 2 y 5 manejará una serie de tareas. El maestro puede controlar y supervisar los parámetros y pedir una respuesta al esclavo, mientras que el esclavo, además de responder a la solicitud del maestro, puede transmitir un mensaje espontáneo.

*Peticiones y respuestas* es un procedimiento de entrada en comunicación y no se puede dividir, lo que significa que si el maestro envía una **tiene que esperar la respuesta antes de que envíe una nueva petición. El valor de los datos de peticiones o respuestas estará limitado a un máximo de 4 bytes, lo que implica que las cadenas de texto no se pueden transferir. Para obtener más información, consulte la sección** Ejemplos **.**

#### **PCA - Características de los parámetros**

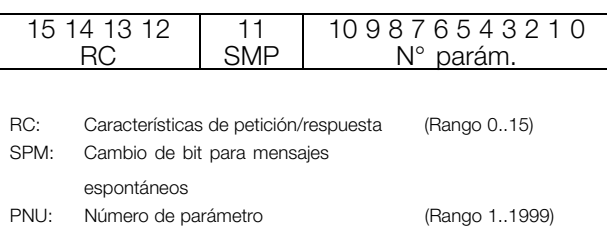

#### **Manejo de petición/respuesta**

El componente RC del código de PCA define las peticiones que debe transmitir el master al esclavo, además de qué otros componentes del PCV (IND y PDA) participan.

El componente PVA transmitirá los valores-de parámetros de tamaño de código en bytes 7 y 8, mientras que los valores de tamaño de código largo requieren los bytes 5 a 8 (32 bits).

Si la Petición/respuesta contiene elementos de grupo, el IND transportará el Subíndice del grupo. Si hay descripciones de parámetros, el IND mantendrá el Subíndice del registro de la descripción del parámetro.

#### **Contenido de RC**

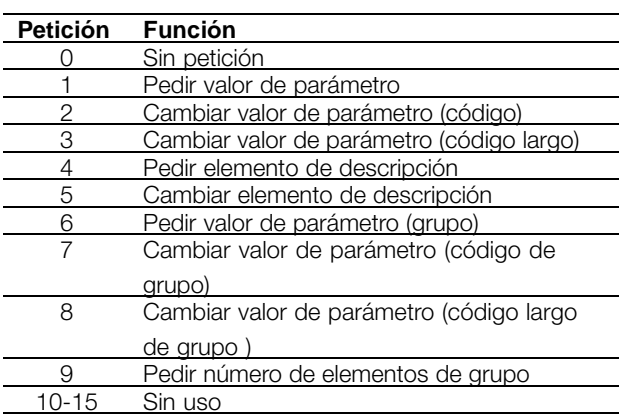

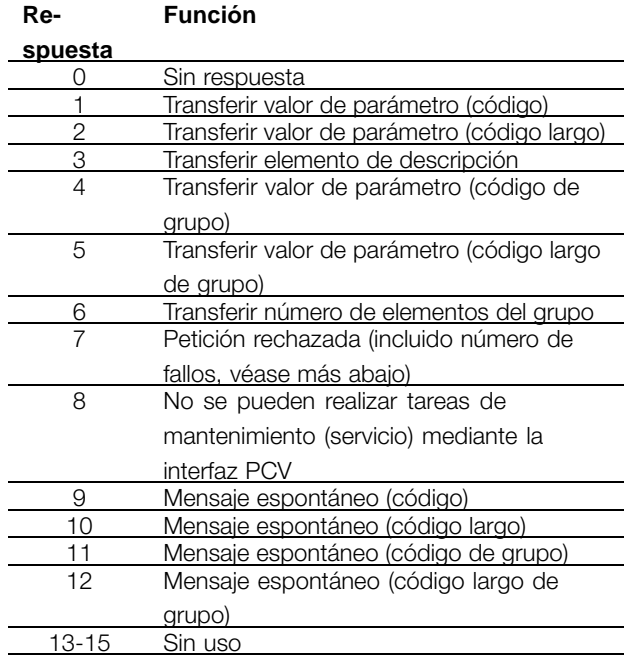

Si el esclavo rechaza una petición del maestro, el código RC en la lectura de PPO lo indicará asumiendo el valor 7. El número de fallos se realizará por bytes 7 y 8 en el elemento de PVA.

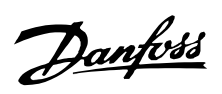

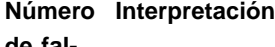

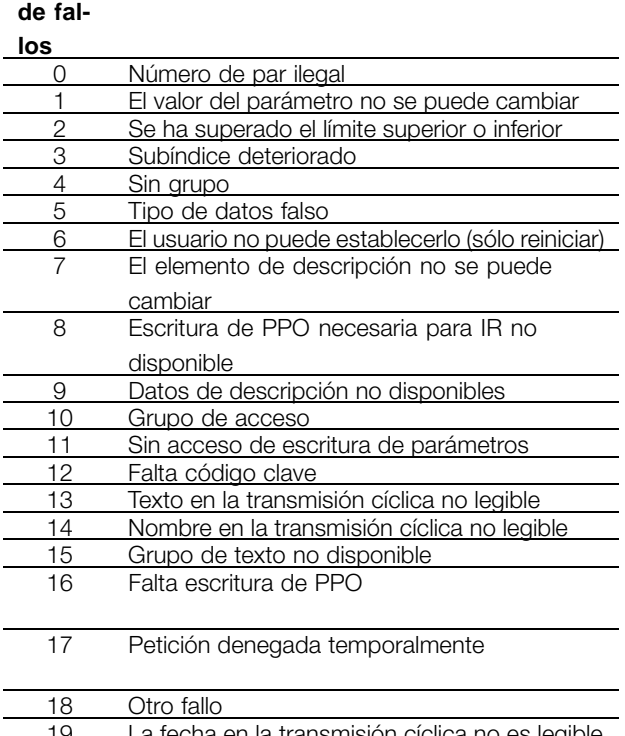

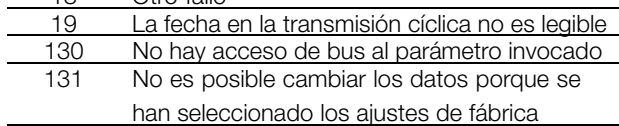

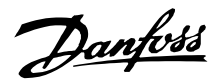

### <span id="page-22-0"></span>■ **Descripción de parámetros y estructura de tipo de datos**

### **Descripción de parámetro**

DP cuenta con una serie de atributos que lo describen (consulte a la derecha).

La lectura/escritura de la descripción del parámetro se realiza mediante el componente PCV utilizando

los comandos RC 4/5 y el subíndice del elemento de descripción deseado.

#### **Atributo de tamaño**

El índice de tamaño y el índice de conversión se pueden tomar de la lista de parámetros en las respectivas Instrucciones de funcionamiento.

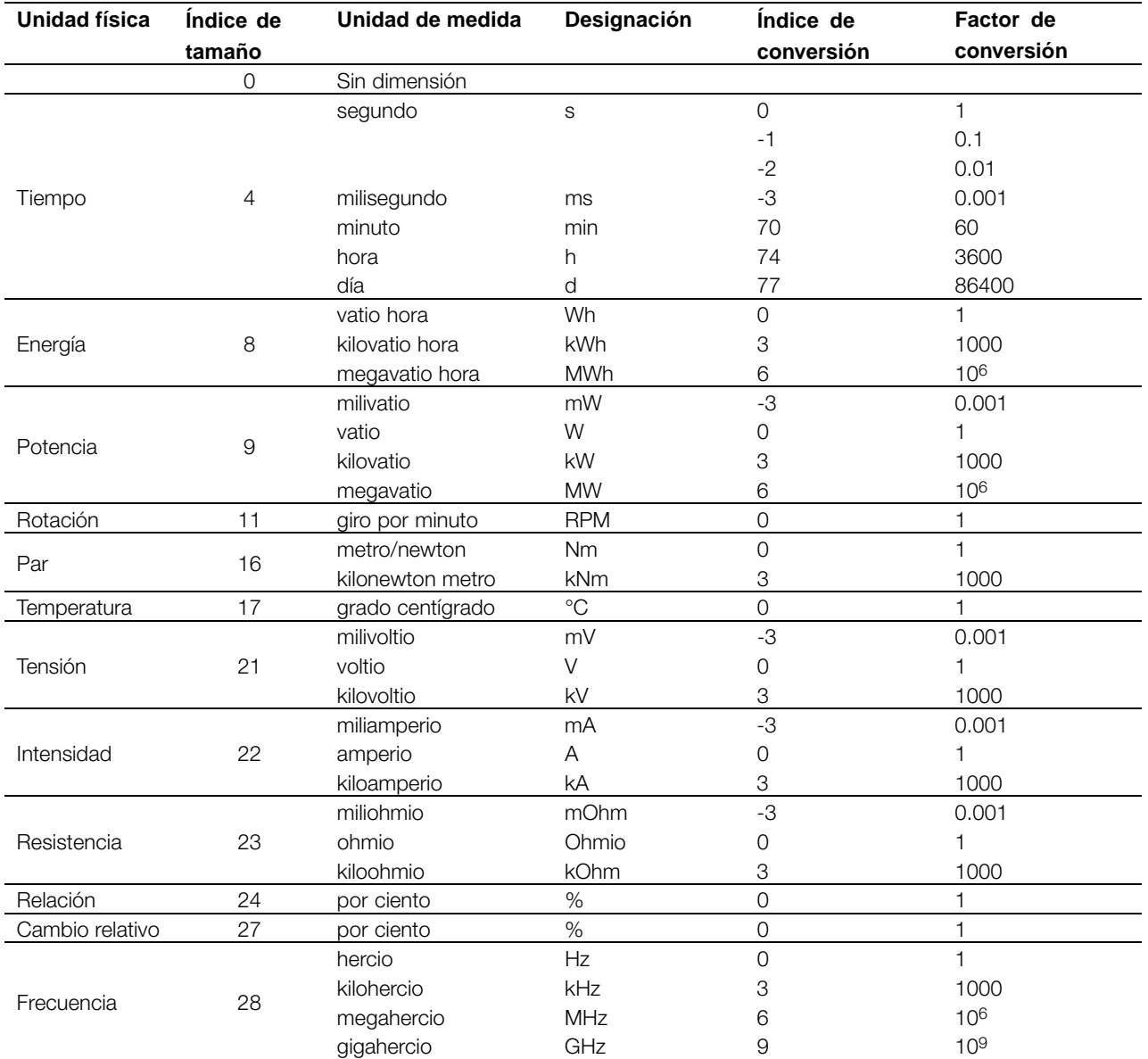

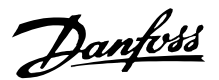

#### <span id="page-23-0"></span>■ **Tipos de objetos y de datos soportados por el FCM 300, el FCD 300 y VLT 2800**

Tipos de datos soportados por el FCM 300, el FCD 300 y VLT 2800

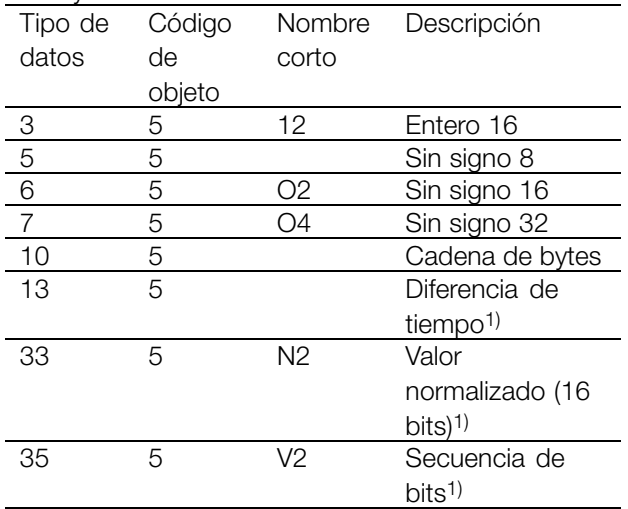

1) Consulte el significado a continuación

#### **Diferencia de tiempo**

La diferencia de tiempo del tipo de datos es una indicación temporal expresada en milisegundos.

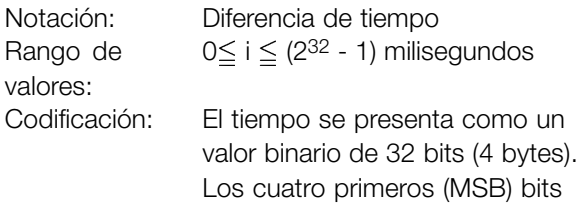

son siempre cero. La diferencia de tiempo es, por tanto, una cadena de 4 bytes.

Codificación de datos de la diferencia de tiempo del tipo de datos

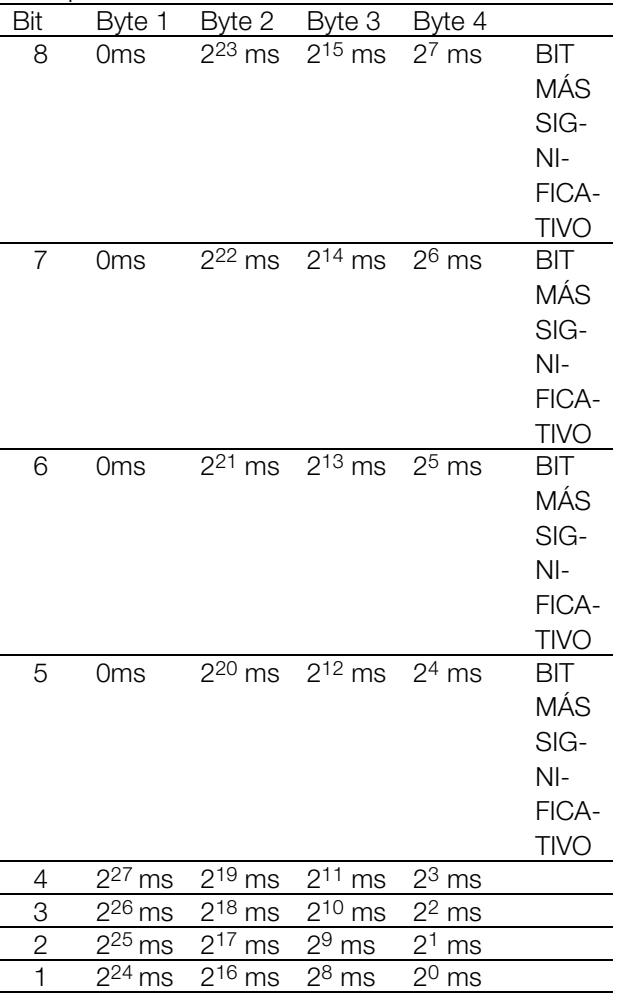

#### Valor normalizado

Un valor lineal.

 $0\% = 0$  (0h), 100% es 2<sup>14</sup> (4000h)

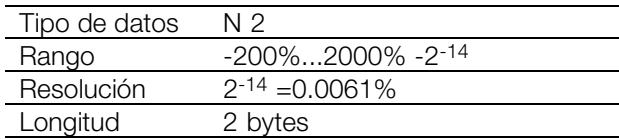

Notación: Notación complementaria de 2. BIT MÁS SIGNIFICATIVO es el primer bit después del bit de signo del primer byte. Bit de signo  $= 0 = n$ úmero positivo Bit de signo =  $1$  = número negativo

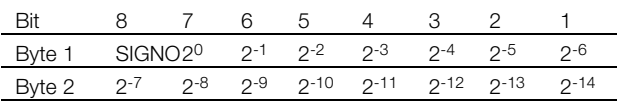

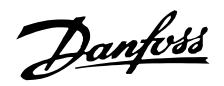

<span id="page-24-0"></span>Secuencia de bits

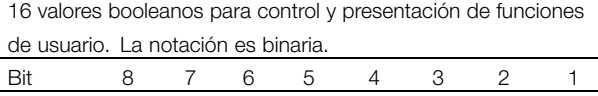

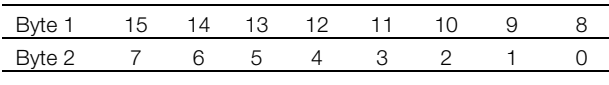

### ■ **Mensajes espontáneos**

El mensaje espontáneo se activa mediante los parámetros activos, es decir, 538, 540 o 953, y se transporta con la respuesta del PCV, indicando la PNU y el PVA del parámetro activo modificado que desencadenó el mensaje.

Los mensajes espontáneos se generan cuando se cambia el valor en uno de los parámetros indicados anteriormente. Esto significa que se enviará un mensaje cuando se reciba una advertencia, y cuando desaparezca una advertencia.

Simultáneamente, el convertidor de frecuencia activará el bit SPM (11) del código PCA (véase la sección *Manejo de PCA*).

Los mensajes espontáneos se transmitirán hasta que el maestro haya acusado recibo del mensaje mediante el cambio del bit SPM.

#### ■ Sincronizar y mantener

Los comandos de control SYNC/UNSYNC y FREEZE/UNFREEZE son funciones de transmisión. SYNC/UNSYNC se utiliza para enviar comandos de control sincronizados y/o referencia de velocidad a todos los esclavos conectados (Series FCM 300/FCD 300/VLT 2800). FREEZE/UNFREEZE se utiliza para mantener el estado de retroalimentación de los esclavos, con el fin de obtener una retroalimentación sincronizada de todos los esclavos conectados.

Los comandos de sincronización y mantenimiento únicamente afectan a los datos de proceso (el componente PCD del PPO).

#### **SYNC/UNSYNC**

SYNC/UNSYNC se puede utilizar para obtener reacciones simultáneas en varios esclavos, por ejemplo, arranque, parada o cambio de velocidad sincronizados. Un comando SYNC mantendrá el código de control y la referencia de velocidad reales; los datos de proceso de entrada se almacenarán, pero no se utilizarán hasta que se reciba un nuevo comando SYNC o un comando UNSYNC.

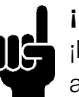

#### **¡NOTA!:**

¡Los mensajes espontáneos sólo están activos cuando el parámetro 917 está configurado como "SI"!

#### **Ejemplo de Ejecución de SPM**

En el convertidor de frecuencia, los SPM se almacenan temporalmente en un búfer FIFO. Se puede retener un máximo de 16 SPM consecutivos. Si en el búfer FIFO sólo entra un SPM, el convertidor de frecuencia reanudará la comunicación normal tan pronto como el maestro haya acusado recibo del SPM (y se haya corregido la condición que causó el SPM). Si hay más SPM en el búfer FIFO, se transmitirán consecutivamente tras su acuse de recibo. Si se desencadenan más SPM cuando el búfer FIFO está lleno, éstos se ignorarán.

Consulte el ejemplo siguiente, en el que la columna de la izquierda muestra la referencia de velocidad enviada por el maestro, y las tres columnas de la derecha indican la referencia de velocidad real utilizada en cada uno de los tres esclavos.

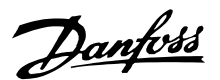

<span id="page-25-0"></span>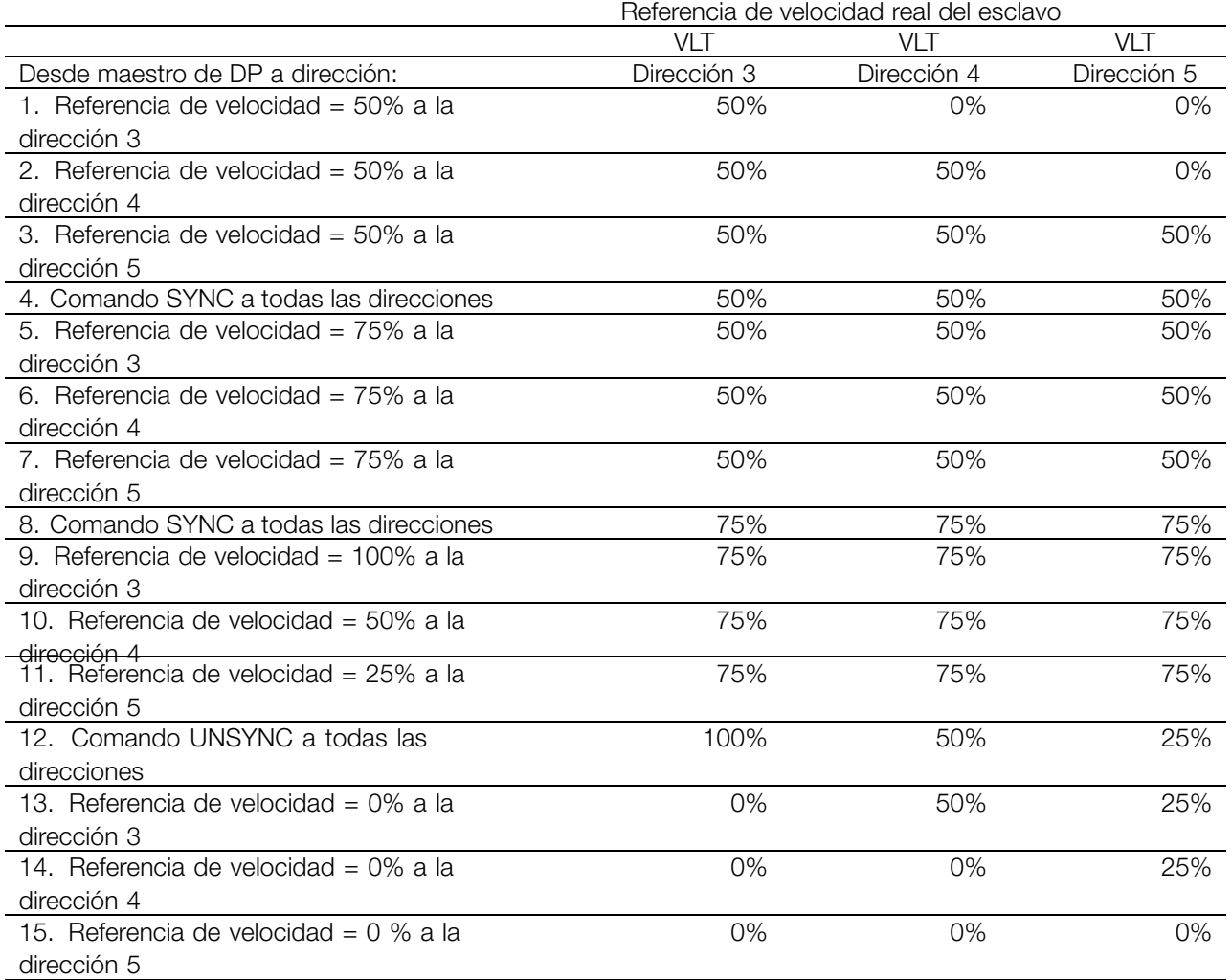

#### **FREEZE/UNFREEZE**

FREEZE/UNFREEZE se puede utilizar para obtener una lectura simultánea de los datos de proceso, por ejemplo, la intensidad de salida de varios esclavos. Un comando FREEZE mantendrá los valores de intensidad reales y, cuando se solicite, el esclavo enviará el valor existente cuando se recibió el comando FREEZE.

Los valores reales se actualizarán cuando se reciba un nuevo comando FREEZE o UNFREEZE. Consulte el ejemplo siguiente, en el que la columna de la izquierda muestra los valores de intensidad leídos por el maestro, y las tres columnas de la derecha indican la intensidad de salida real de los tres esclavos.

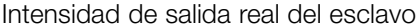

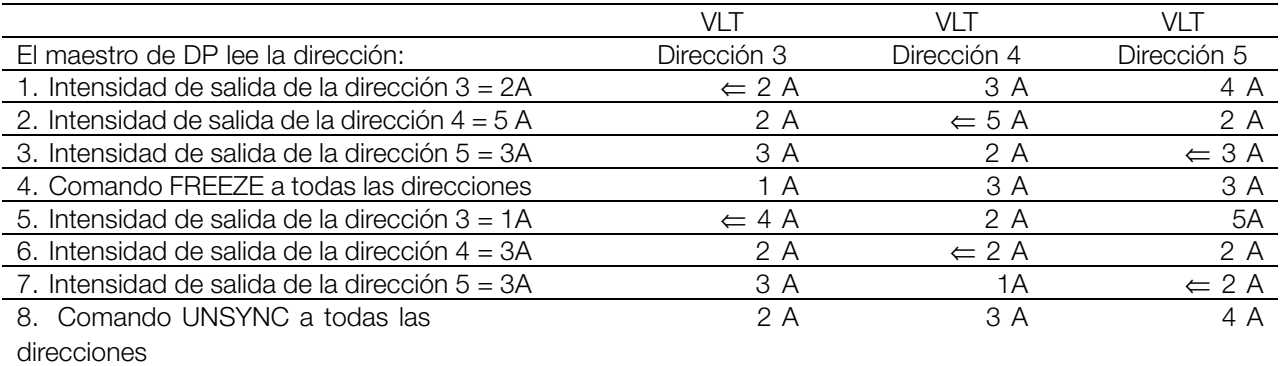

Lectura como en 1, 2 y 3

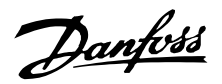

#### ■ **Modo Borrar / A prueba de fallos**

Si las funciones PLC/Maestro se ven seriamente afectadas, el maestro de DP entrará en el Modo Borrar El dispositivo puede programarse para reaccionar de diferentes formas ante este problema. Estas opciones se muestran en la siguiente tabla. Los dispositivos que disponen de las opciones DP V1 pueden trabajar con la función A prueba de fallos para el Modo Borrar, tal y como se establece en el atributo GSD Fail\_safe = 1. A prueba de fallo significa que los esclavos detectan de un modo seguro un estado de borrado del maestro. No obstante, la reacción debe programarse tal y como se muestra en la siguiente tabla.

Para maestros que no dispongan de la función Borrar a prueba de fallos, el dispositivo tendrá la misma reacción ante un Modo Borrar que ante un Borrar a prueba de fallos. Si aparece Borrar, el código de control y la referencia de velocidad se ajustarán a cero en el dispositivo. No obstante, la reacción del dispositivo depende de la configuración del parámetro 805 (validación del código de control) y del parámetro 804 (función de Intervalo de tiempo).

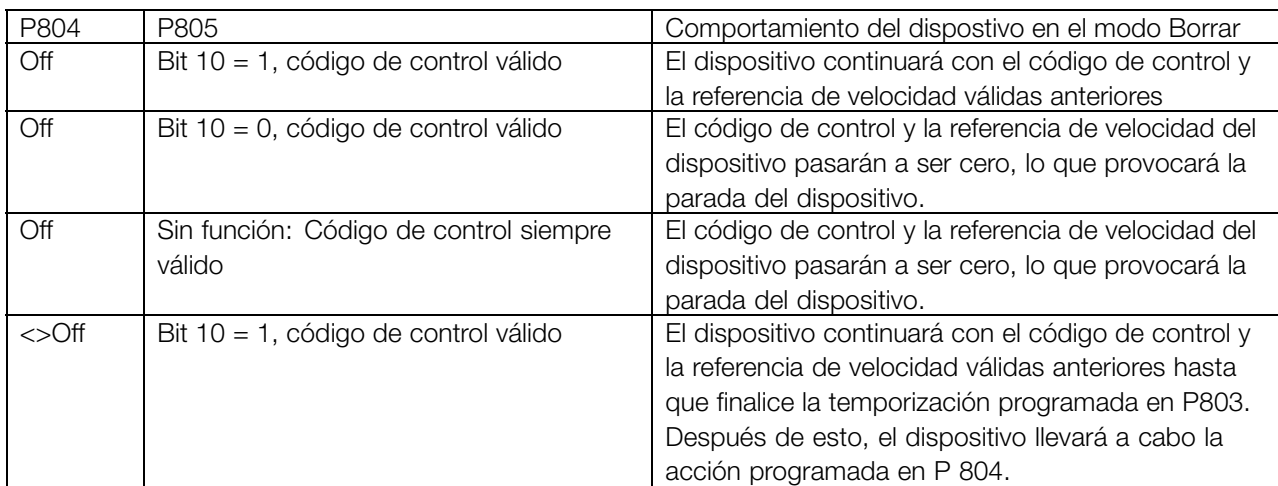

The drive leaves the Clear Reaction STate when the master sends process data values <> 0.

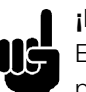

#### **¡NOTA!:**

El comportamiento se describe en la primera línea en los ajustes de fábrica. En aplicaciones críticas puede utilizarse una

función de intervalo de tiempo. En caso de modo de borrado, el dispositivo trabaja según se describe en la selección del parámetro 805.

> Profibus DP

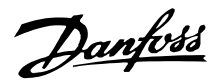

#### <span id="page-27-0"></span>■ **Código de control/código de estado**

Los bits del "código de control" comunican al convertidor de frecuencia cómo debe reaccionar, mientras que el estado de bit del "código de estado" comunica al maestro el estado del convertidor de frecuencia.

#### **Código de control**

Los códigos de control se utilizan para enviar comandos de control al convertidor de frecuencia cuando el maestro envía el telegrama.

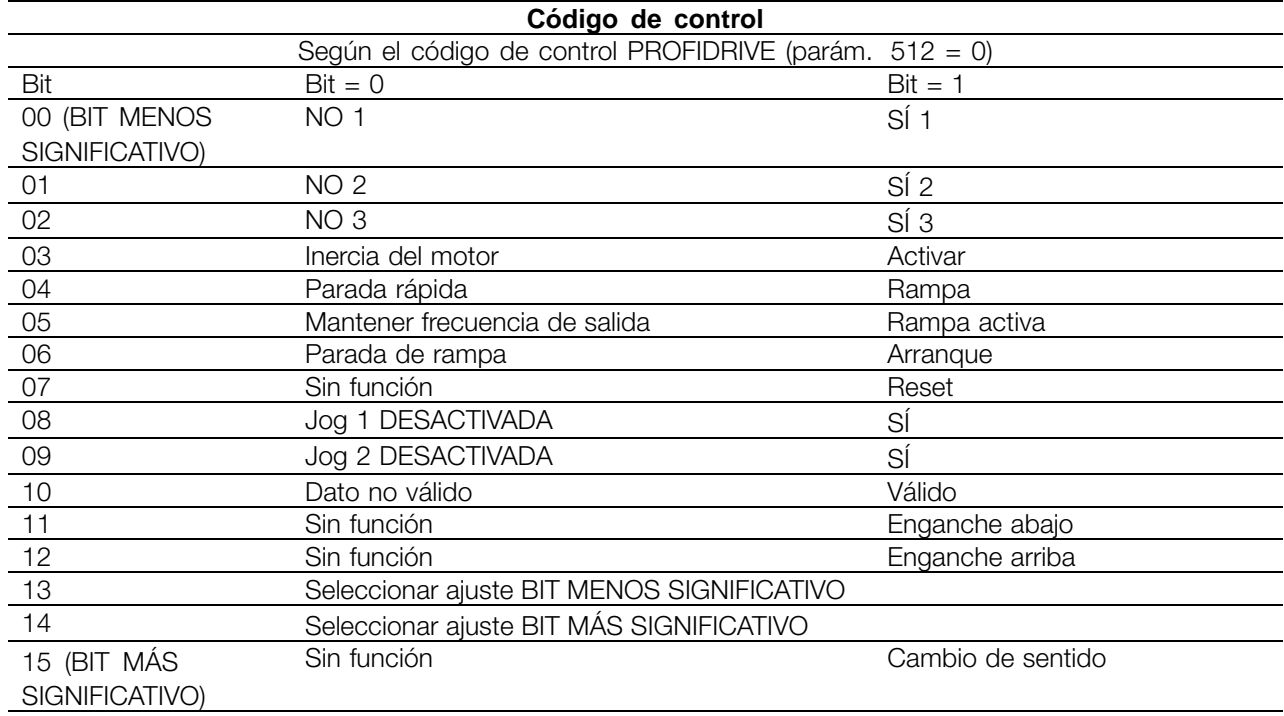

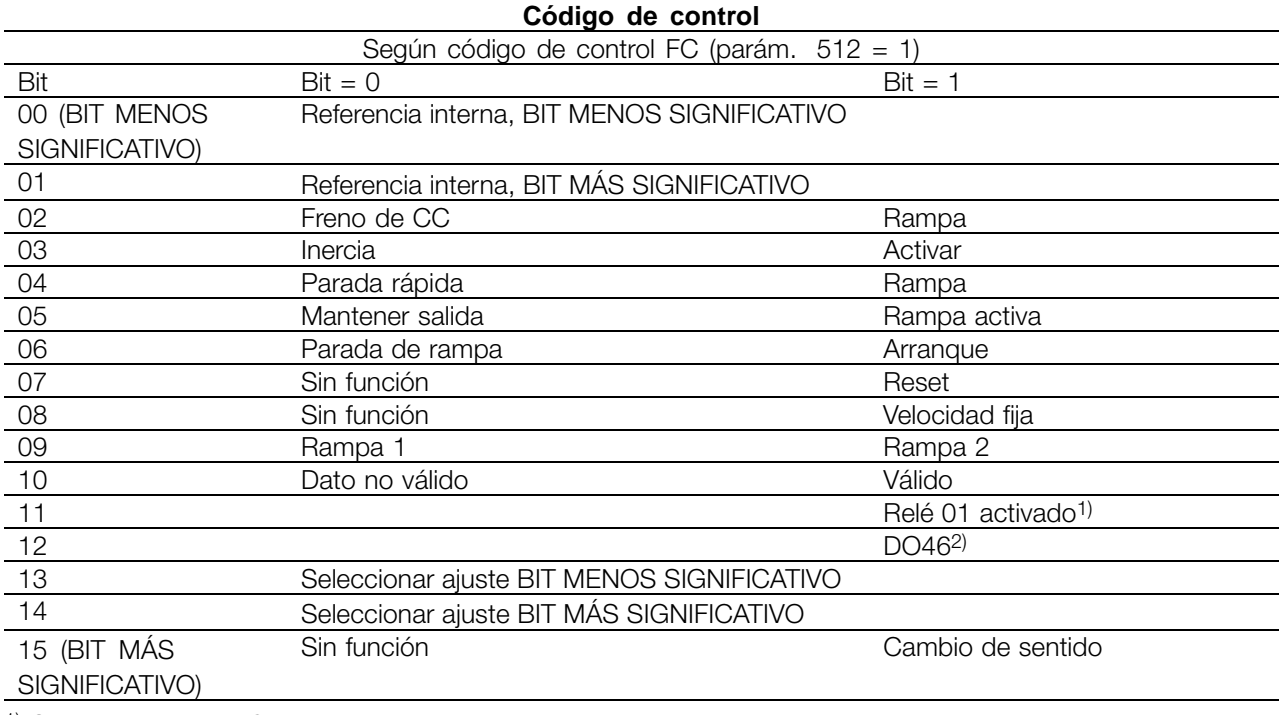

1) Salida digital del FCM.

2) No hay ninguna función para el FCM 300.

La Guía de diseño del FCM 300 (MG.03.BX.02), la Guía de diseño del FCD 300 (MG.04.AX.02) y la Guía de diseño de la serie VLT 2800 (MG.28.EX.02) contienen una descripción detallada del codigo de control.

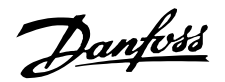

#### <span id="page-28-0"></span>■ **Código de estado**

Cuando el convertidor de frecuencia devuelve el marco al maestro, los dos mismos bytes funcionan como estado desde el convertidor de frecuencia, con las funciones siguientes:

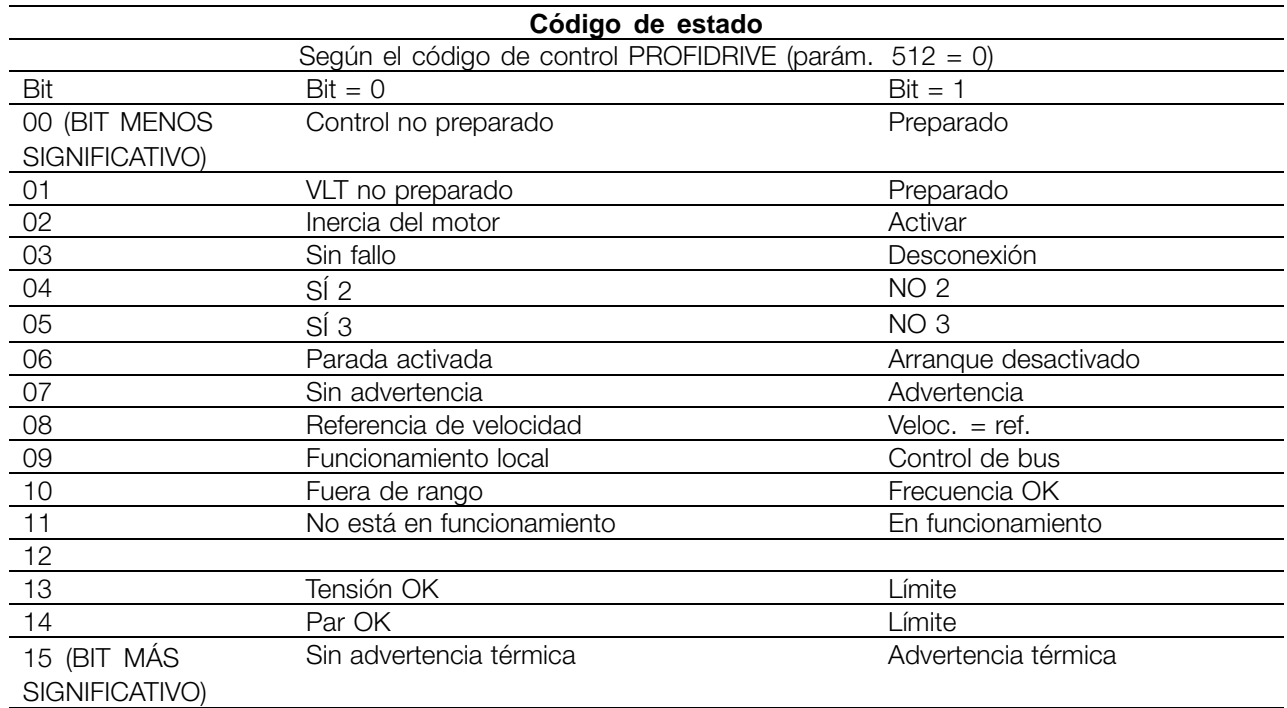

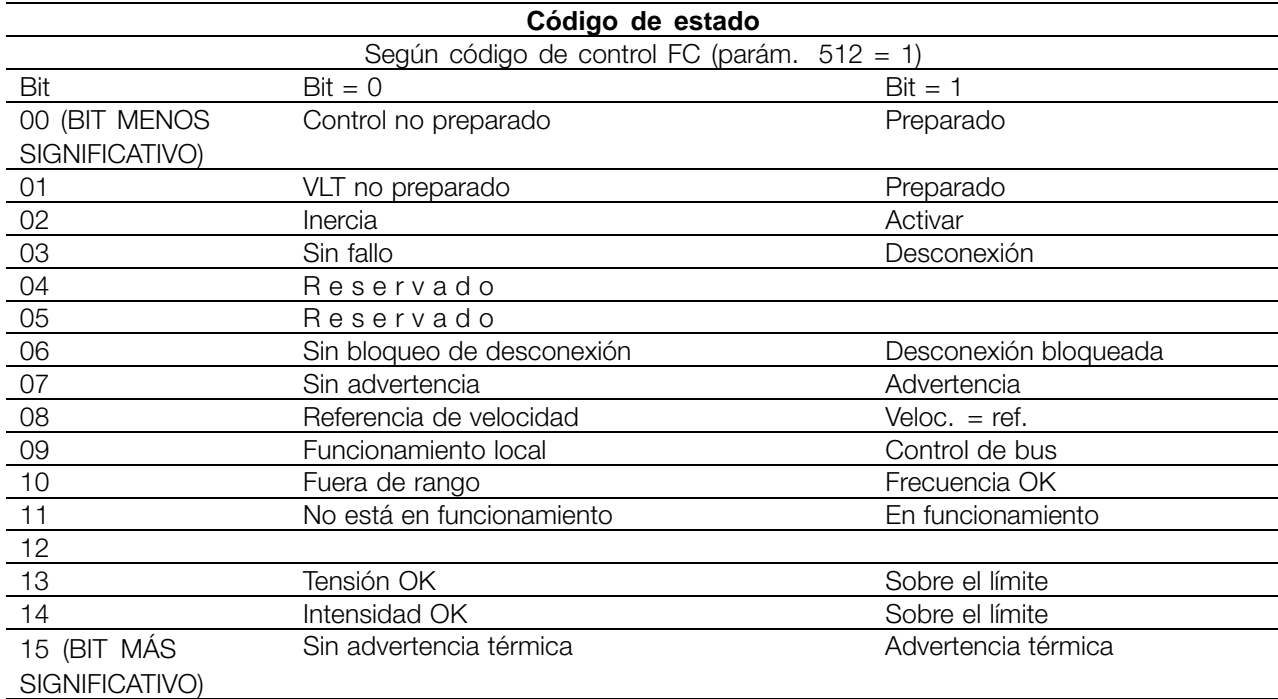

La Guía de diseño del FCM 300 (MG.03.BX.02), la Guía de diseño del FCD 300 (MG.04.AX.02) y la Guía de

diseño de la serie VLT 2800 (MG.28.EX.02) contienen una descripción detallada del codigo de control.

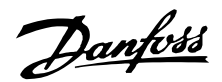

#### <span id="page-29-0"></span>■ **Ejemplo**

En este ejemplo se muestra cómo se utiliza el PPO de tipo 1 para cambiar el tiempo de aceleración (parámetro 207) a 10 segundos y para especificar una referencia de velocidad y de arranque del 50%. Configuración de parámetros del convertidor de frecuencia: P502: puerto serie

P512: Perfil Fieldbus (perfil Profidrive)

#### **PPO. Parámetro-Objeto de datos de proceso**

#### **PCV**

#### **PCA - Características de los parámetros**

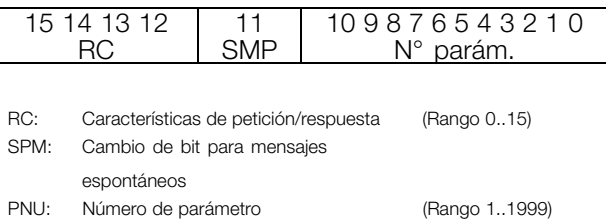

Componente PCA (byte 1-2) El componente RC indica para qué se debe utilizar el componente PCV. Las funciones disponibles aparecen en la tabla, consulte la sección .

Cuando se deba cambiar un parámetro, elija el valor 2 o 3; en este ejemplo se ha elegido 3, porque el parámetro 207 incluye un código largo (32 bits).

#### Bit SPM:

La función se explica en la sección *Mensajes espontáneos*, en el ejemplo, la función Mensajes espontáneos no se aplica (parámetro 917 = DESACTIVADO), por lo tanto, el SPM está ajustado a 0. PNU = Número de parámetro: El número de parámetro se ajusta a: 207 = CF Hex. Esto significa que el valor del componente PCA es 30CF Hex.

#### IND (bytes 3-4):

Se utiliza para leer/cambiar parámetros con subíndice, por ejemplo, el parámetro 915. En el ejemplo, los bytes 3 y 4 se ajustan como 00 Hex.

#### PVA (bytes 5-8):

El valor de dato del parámetro 207 se debe cambiar a 10,00 segundos. El valor transmitido debe ser 1.000, ya que el índice de conversión para el parámetro 207 es -2, esto significa que el valor recibido por

- PCD: Datos de proceso
- PCV: Parámetro-Características-Valor
- PCA: Características de parámetros (Bytes 1, 2) Manejo de PCA a continuación
- IND: Subíndice (Byte 3), (Byte 4 no se utiliza)
- PVA: Valor del parámetro (Bytes 5 a 8)
- CTW: Véase sección de código de control *Código de control*
- STW: Véase sección código de estado *Código de estado*
- MRV: Valor de referencia principal
- MAV: Valor real principal

el convertidor de frecuencia se divide entre 100, haciendo que el convertidor perciba 1.000 como 10,00. Bytes  $5-8 = 1000 = 03E8$  Hex.

#### **PCD**

#### **CTW según el perfil Profidrive:**

Códigos de control que consisten en 16 bits; el significado de los diversos bits aparece en la tabla, consulte la sección *Código de control/código de estado*. El siguiente patrón de bits ajusta todos los comandos de arranque necesarios: 0000 0100 0111 1111 = 047F Hex.\* 0000 0100 0111 1110 = 047E Hex.\* 0000 0100 0111 1111 = 047F Hex. Parada rápida: 0000 0100 0110 1111 = 046F Hex. Parada: 0000 0100 0011 1111 = 043F Hex. \* Para reinicio después del encendido: Desconexión NO 2 y 3.

#### **MRV:**

Referencia de velocidad, el formato de los datos es "Valor normalizado".  $0$  Hex = 0% y 4000 Hex = 100%.

En el ejemplo se utiliza 2000 Hex, que corresponde al 50% de la frecuencia máxima (parámetro 202).

Por consiguiente, todo el PPO obtiene el siguiente valor en formato hexadecimal:

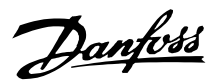

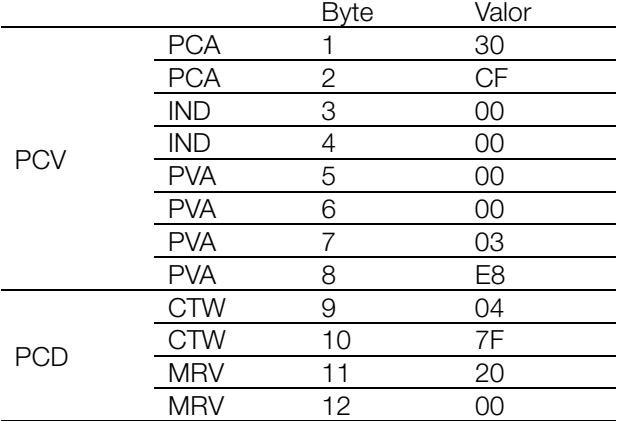

Los datos de proceso del componente PCD actúan de inmediato sobre el convertidor de frecuencia y se pueden actualizar desde el maestro lo más rápidamente posible.

El componente PCV es un procedimiento de establecimiento de enlace de comunicación, por lo que el convertidor de frecuencia tiene que acusar recibo del comando para poder escribir otro nuevo.

- Una respuesta positiva del ejemplo anterior puede tener el siguiente aspecto:

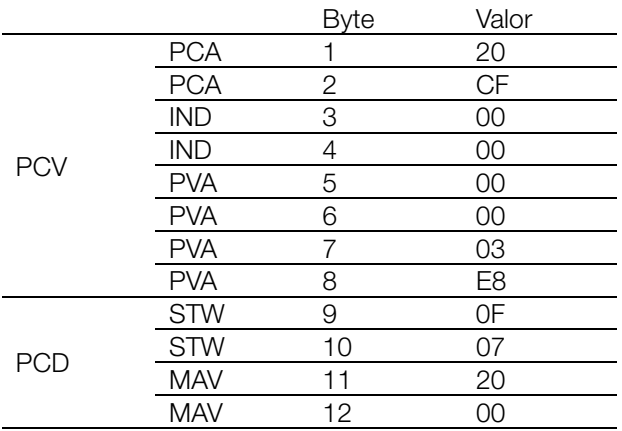

El componente PCD responde de acuerdo con el estado y la parametrización del convertidor de frecuencia.

El componente PCV responde como: PCA: Como el telegrama de solicitud, pero aquí el componente RC se escoge de la tabla de respuestas, consulte la sección *Manejo de PCA*. En este ejemplo, RC es 2Hex, que es la confirmación de que ha sido transferido un valor de parámetro de tipo palabra larga (32 bits).

IND no se utiliza en este ejemplo.

PVA: 03E8Hex en el componente PVA indica que el valor del parámetro en cuestión (207) es 1000, que corresponde a 10,00.

STW: 0F07 Hex significa que el motor está en funcionamiento y no hay advertencias ni fallos (para obtener más detalles, consulte la tabla de códigos de estado en la sección *Código de estado*).

MAV: 2000 Hex indica que la frecuencia de salida es el 50% de la frecuencia máxima.

- Una respuesta negativa podría ofrecer el siguiente aspecto:

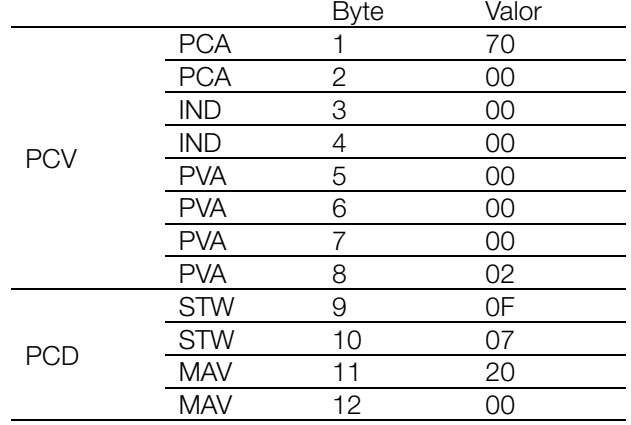

RC es 7 Hex, que significa que se ha rechazado la petición, y el número de fallo se encuentra en el componente PVA. En este caso, el número de fallo es 2, que significa que se ha superado el límite superior o inferior del parámetro. Consulte la tabla de números de fallos en la sección *Manejo de PCA*.

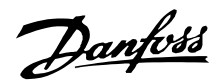

#### <span id="page-31-0"></span>■ **Identificaciones DP V1**

Las funcionalidades V1 necesitan un archivo GSD que soporte V1. Por razones de compatibilidad, en general, las versiones V1 tienen el mismo número de identificación de DP que la versión V0 correspondiente. Esto significa que una unidad V1 puede sustituir a una

unidad V0 sin cambiar la configuración del maestro. La tabla muestra los archivos GSD disponibles para las series FCM 300/FCD300/VLT 2800. Los archivos GSD pueden encontrarse en http://www.danfoss.com/drives.

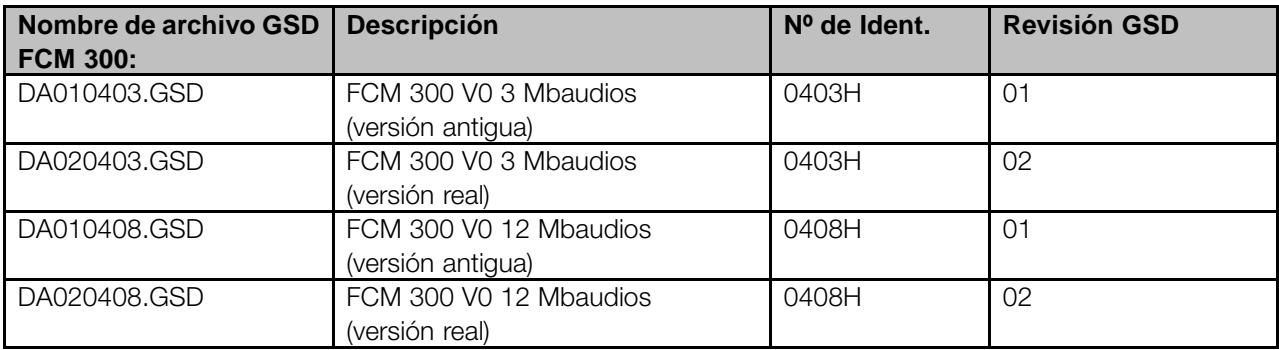

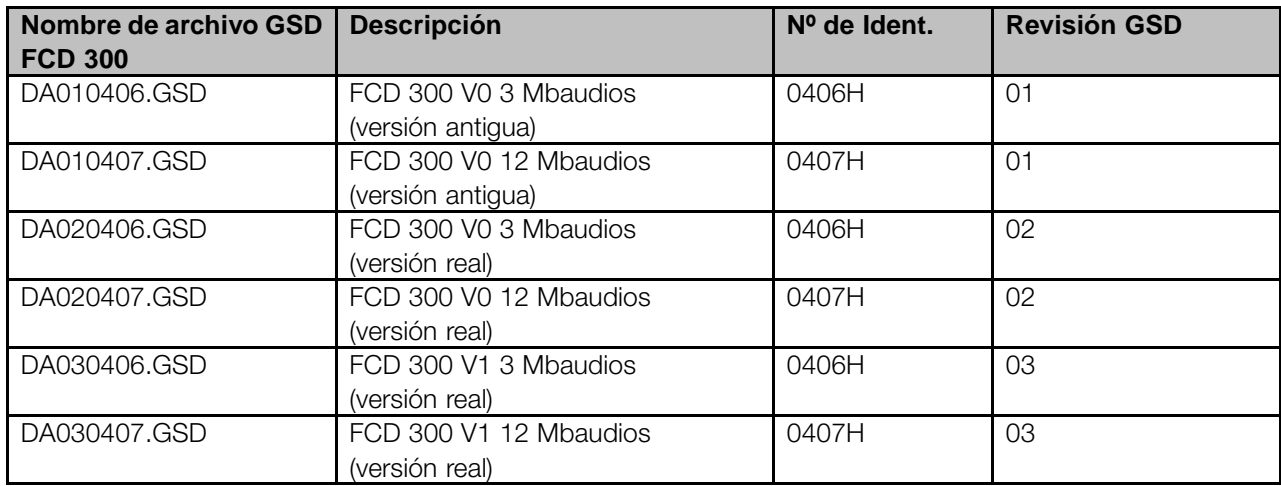

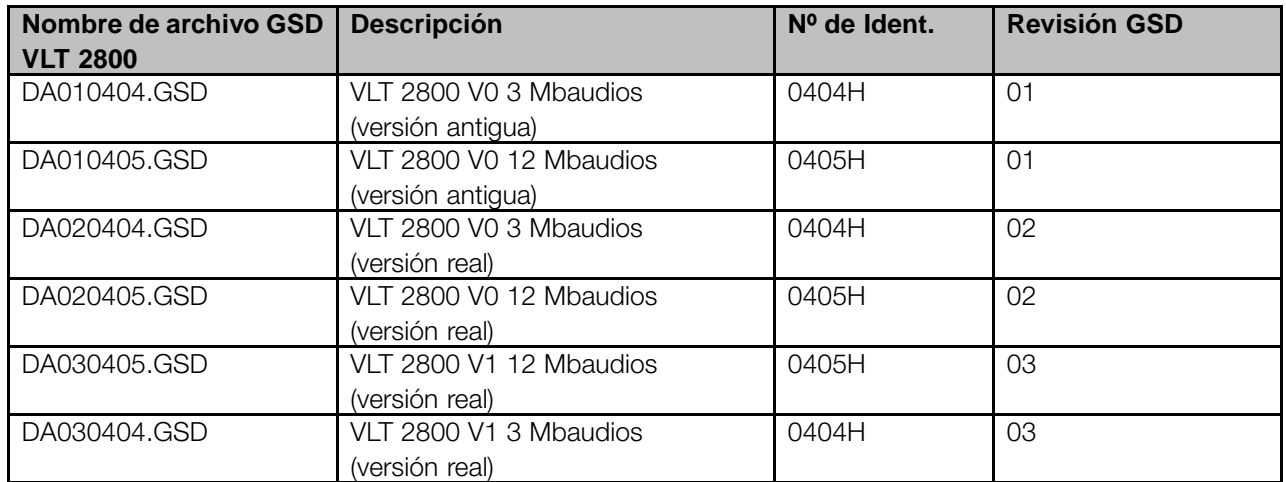

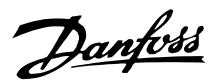

#### <span id="page-32-0"></span>■ **Parámetros de FCM 300, FCD 300, VLT 2800**

Sólo los parámetros específicos de PROFIBUS (800 - 805 y 904 . . ) se describen en este manual. El resto de parámetros y sus funciones no se ven afectados por la opción PROFIBUS. Se hace referencia a la descripción de los parámetros en la guía de diseño de la serie FCM 300 (MG.03.Bx.02), la guía de diseño del FCD 300 (MG.04.Ax.02) y la guía de diseño de la serie VLT 2800 (MG.28.EX.02). Tenga en cuenta que puede que algunos parámetros no estén activos en todos los productos.

Debe prestarse especial atención a los siguientes parámetros, que no se describen en este manual: - 502- 508: Selección de cómo utilizar los comandos de control PROFIBUS con comandos de control en las entradas digitales de las series FCM 300/FCD 300/VLT2800.

- 512: El perfil de códigos de control selecciona un código de control según el Profidrive o un código de control especificado por Danfoss.

- 515 - 543: Los parámetros de lectura de datos que pueden utilizarse para leer diferentes datos reales desde el convertidor de frecuencia, como por ejemplo, el estado de las entradas analógicas y digitales de los dispositivos FCM 300/FCD 300/VLT 2800, utilizando éstas como entradas para el maestro.

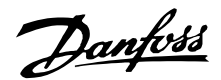

#### <span id="page-33-0"></span>■ **Parámetros específicos de PROFIBUS**

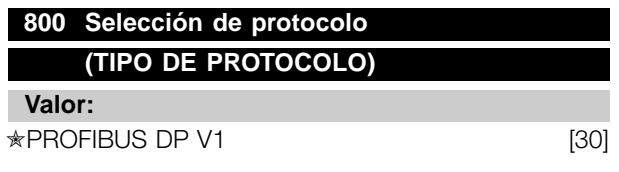

#### **Función:**

Selección del protocolo PROFIBUS admitido por el maestro.

#### **Descripción de opciones:**

DP: Comunicación según EN 50170, componente 3

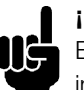

## **¡NOTA!:**

En el caso de actualización del parámetro 800, incluso con un valor de datos sin cambios, la opción PROFIBUS se inicializa, lo que significa

que todos los parámetros de comunicación 801, 802, ..., por ejemplo, la dirección del esclavo, la velocidad de transferencia, el tipo de PPO, etc., se actualizan.

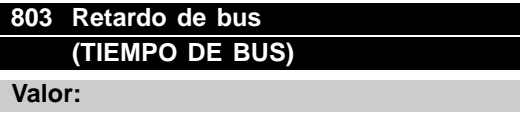

 $1 - 99$  seg.  $*$  1 seg

### **804 Función de retardo de bus (FUNC. INTERVALO DE TIEMPO)**

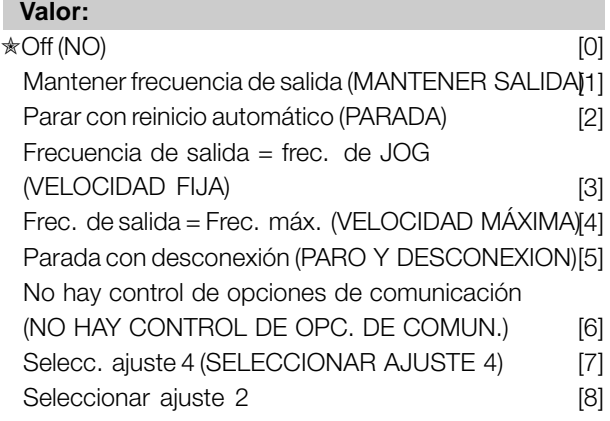

#### **Función:**

El contador de retardo se activa la primera vez que se recibe un código de control válido, es decir, el bit 10 = ok, cuando se utiliza DP.

La *Tiempo muerto* la función puede activarse

de dos formas diferentes:

1. No se actualiza el CTW dentro del tiempo especificado en el parámetro 803.

2. El intervalo de tiempo se activa si el CTW no es válido, consulte el parámetro 805.

El FCM 300/FCD 300/VLT 2800 permanece en estado de intervalo de tiempo hasta que una de las siguientes condiciones sea cierta:

1. Se recibe un código de control válido (Bit 10 = ok). Si esta seleccionada la parada con desconexión, también debe activarse Reset. Si la opción Seleccionar ajuste 2 está seleccionda, el FCM 300/FCD 300 / VLT 2800 permanecerá en Ajuste 2 hasta que se cambie el parámetro 4.

2. Parámetro 804 = desactivado Þ control mediante PROFIBUS se vuelve a activar y se utiliza el código de control más reciente.

#### **Descripción de opciones:**

- *Mantener frecuencia de salida:* Mantener la frecuencia de salida hasta que se reanude la comunicación.
- *Parar con reinicio automático:* Parar con reinicio automático cuando se reanude la comunicación.
- *Frecuencia de salida = frec. de JOG:* El motor funcionará a frecuencia de JOG hasta que se reanude la comunicación.
- *Frecuencia de salida = frec. máx.:* El motor funcionara a frecuencia máxima hasta que se reanude la comunicación.
- **Parar con desconexión:** El motor se detiene, se necesita Reset para reinicio, consulte la explicación anterior.
- Sin control de opciones de comunicación: activa el control de procesos a través del puerto serie o de la entrada digital.
- Selecc. ajuste 4
- Selección de ajuste 2.

### **805 Función del bit 10 del código de control (FUNCTION BIT 10)**

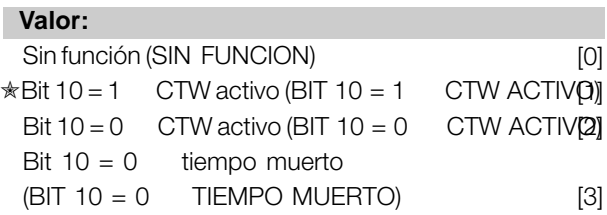

#### **Función:**

Se ignorará el código de control y la referencia de velocidad si el bit 10 del código de control es 0, aunque el parámetro 805 permite al usuario cambiar la función del bit 10. En ocasiones, esto es necesario, ya que algunos maestros ajustan todos los bits a 0 en algunas situaciones de fallo. En estos casos, lo mejor es cambiar la función del bit 10 para que el FCM

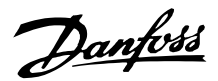

300/FCD 300/VLT 2800 reciba la orden de detenerse (por inercia) cuando todos los bits son *0*.

#### **Descripción de opciones:**

- *Bit 10 = 1 CTW activo:* El codigo de control y la referencia de velocidad se ignora si el bit  $10 = 0$ .
- *Bit 10 = 0 CTW activo:* El codigo de control y la referencia de velocidad se ignora si el bit 10 = 1. Si todos los bits del codigo de control son 0, la reacción del FCM 300/FCD 300/ VLT 2800 será de inercia.
- *Bit 10 = 0 tiempo muerto :* La función de tiempo muerto para el parámetro 804 está activada cuando el bit 10 es 0.
- Sin función: El bit 10 se ignora, es decir, el código de control y la referencia de velocidad son siempre válidos.

#### **825 Retardo de cambio de velocidad retrasado (RETARDO DE CAMBIO DE VELOCIDAD)**

#### **Valor:**

20 - 10000 (20 ms-10 s) ★ 500

#### **Función:**

En ciertas condiciones (consulte el parámetro 826), la función de retardo llevara a cabo un retardo fijo antes de que se active un cambio de velocidad.

#### **Descripción de opciones:**

Seleccione el tiempo de retardo deseado.

En el estado del temporizador puede leerse: Plazo vencido del temporizador: Bit 7 del parámetro 528 Temporizador activo: Bit 8 del parámetro 528

### **826 Código de control de aplicación (CODIGO CONTROL APLICACION)**

### **Valor:**

Bus

Bit  $\text{Bit} = 0$  Bit = 1 0 Sin función

1 Sin función de cambio de velocidad retrasada

#### **Función:**

La función llevará a cabo una distribución precisa del cambio de velocidad. El cambio de velocidad  $t$ ambién puede ajustarse a velocidad = 0.

#### **Descripción de opciones:**

Ajustar el bit 1 del ACW a 1 detendrá cualquier cambio posterior de la velocidad establecida hasta que se cumplan las siguientes condiciones:

- La entrada (sensor) de cambio de velocidad retrasado cambió de 1 a 0
- Ha vencido el tiempo de retardo del cambio de velocidad retrasado

Entrada de cambio de velocidad retrasado: El parámetro 335 del terminal 5 del FCM300 ajustado a (cambio de velocidad retrasado) (23), el parámetro 307 del terminal 33 del FCD300/VLT 2800 ajustado a (cambio de velocidad retrasado) (26). El bit 1 del ACW debe reiniciarse y ajustarse antes de que se inicialice el siguiente cambio de velocidad retrasado.

#### **833 Fieldbus activado (FIELDBUS ACTIVADO)**

#### **Valor:**

Desactivar (DESACTIVAR) [0]  $*$  Activar (ACTIVAR) [1]

#### **Función:**

Esta función permite desactivar la interfaz de comunicación.

#### **Descripción de opciones:**

Si *Desactivar* [0], no aparecerá ninguna advertencia de comunicación, ya que la interfaz de comunicación está desactivada. Seleccione **[1] para activar la comunicación.**

### **¡NOTA!:**

Tenga en cuenta que un cambio en este parámetro no se ejecutará hasta la siguiente puesta en marcha.

### **849 Diagnóstico ampliado (DIAGNÓSTICO AMPLIADO)**

#### **Valor:**

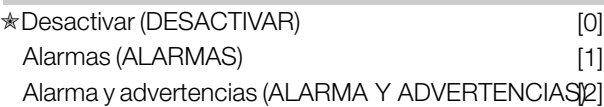

#### **Función:**

Esta función permite ampliar los datos de diagnóstico a 24 bytes, si el parámetro está ajustado como *Alarma* [1] y [2].

#### **Descripción de opciones:**

Por favor, consulte la sección *Diagnóstico ampliado* en este manual.

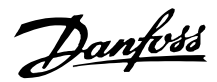

### <span id="page-35-0"></span>**904 Selección de tipo de PPO para DP (SELECCIÓN DE TIPO DE PPO)**

### **Valor:**

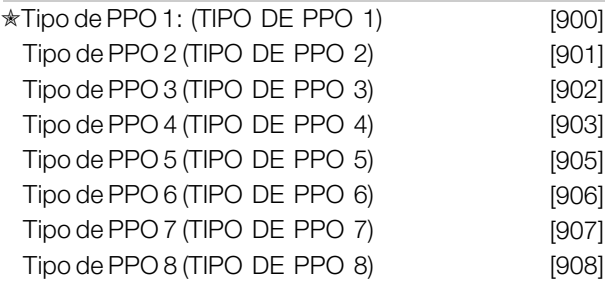

#### **Función:**

Lectura del tipo de PPO establecido por el maestro.

#### **Descripción de opciones:**

- Tipo de PPO 1: PPO de 12 bytes con canal de parámetros para lectura y escritura de parámetro y 4 bytes de datos de procesamiento (código de control/estado y frecuencia de salida de referencia/real).
- Tipo de PPO 2: PPO de 20 bytes como el tipo de PPO 1 con 8 bites adicionales de datos de procesamiento seleccionables.
- Tipo de PPO 3: 4 bytes de datos de procesamiento (código de control/estado y frecuencia de salida de referencia/real).
- Tipo de PPO 4: 12 bytes de datos de procesamiento, como el componente de datos de procesamiento del tipo de PPO 2.
- Tipo de PPO 5: 28 bytes, como el tipo de PPO 2 con 8 bytes adicionales de datos de procesamiento seleccionables.
- Tipo de PPO 6: código de control/estado y frecuencia de salida de referencia/real y 4 bytes adicionales de datos de procesamiento.
- Tipo de PPO 7: código de control/estado y frecuencia de salida de referencia/real y 12 bytes adicionales de datos de procesamiento.
- Tipo de PPO 8: código de control/estado y frecuencia de salida de referencia/real y 16 bytes adicionales de datos de procesamiento.

Se puede encontrar una descripción detallada de los tipos de PPO en la sección .

### **915 Configuración de PCD para escritura (ESCRITURA PCD)**

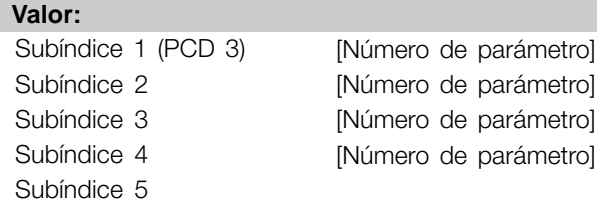

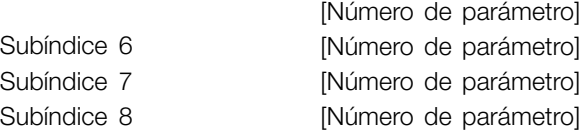

#### **Función:**

Se pueden asignar diferentes parámetros a los PCD 3-10 de los PPO (el número máximo de PCD depende del tipo de PPO). Los valores de PCD 3-10 se escribirán en los parámetros seleccionados en forma de valores de datos.

Escriba el acceso al parámetro 915 mediante Profibus, RS 485 estándar o LCP2.

#### **Descripción de opciones:**

La secuencia de subíndices se corresponde con la secuencia del PCD en el PPO, es decir, subíndice 1  $=$  PCD 3, subíndice 2 = PCD 4, etc. Cada subíndice puede contener el número de cada parámetro del convertidor de frecuencia que puede escribirse. Cada PCD se define como un codigo. Si los datos se escribiesen en un parámetro que tuviese un atributo de un entero 32 o sin signo 32, el número del parámetro debería definirse dos veces en los siguientes PCDs. PCD 3 y 4, PCD 5 y 6, PCD 7 y 8 o PCD 9 y 10. Vea el ejemplo para el parámetro 916 *Configuración de PCD Leer.*

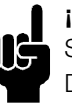

#### **¡NOTA!:**

Se debe escribir primero el subíndice extraño. De lo contrario, los datos se interpretarán como 2 códigos bajos.

### **916 Configuración de lectura de PCD (LECTURA PCD)**

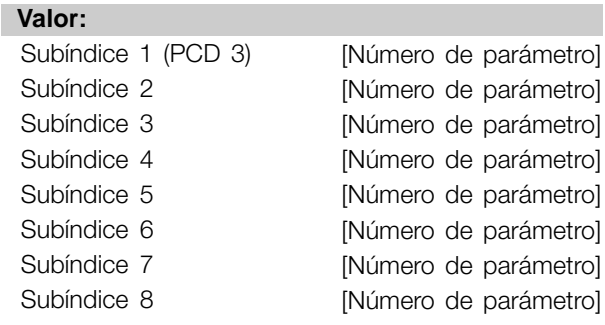

### **Función:**

Se pueden asignar diferentes parámetros a los PCD 3-10 de los PPO (el número máximo de PCD depende del tipo de PPO). Los valores de PCD 3-10 se leerán a partir de los parámetros seleccionados en forma de valores de datos.

Escriba el acceso al parámetro 916 mediante Profibus o RS 485 estándar ó LCP2.

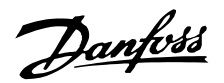

#### <span id="page-36-0"></span>**Descripción de opciones:**

La secuencia de subíndices se corresponde con la secuencia de PCD en PPO, es decir, subíndice 1 = PCD 3, subíndice 2 = PCD 4, etc. Cada subíndice puede contener el número de cualquier parámetro VLT. Cada PCD se define como un codigo. Si los datos se leyesen desde un parámetro que tuviese un atributo de entero 32 o sin signo 32, el parámetro deberia definirse dos veces en los siguientes PCDs: PCD 3 y 4, PCD 5 y 6, el PCD 7 y 8 ó PCD 9 y 10.

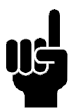

### **¡NOTA!:**

Se debe escribir en primer lugar el subíndice extraño. De lo contrario, los datos se interpretarán como 2 codigos bajos. 1

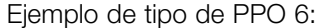

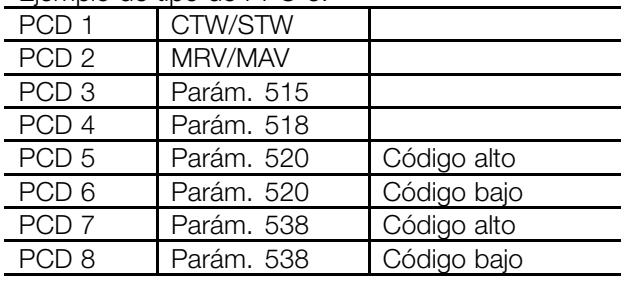

CTW/STW = código de control / estado = 16 bits

MRV/MAV = Valor de refererencia principal / valor actual principal = 16 bits

Par 515 Data readout: Reference % = Datatype 3=>Entero 16 Par 518 data readout: Frequency = Datatype 3 => Entero 16 Par 520 Data readout= Motor current =Datatype 7 =>Sin signo

32

Par 538 Data readout: Alarm Word = Datatype 7 => Sin signo 32

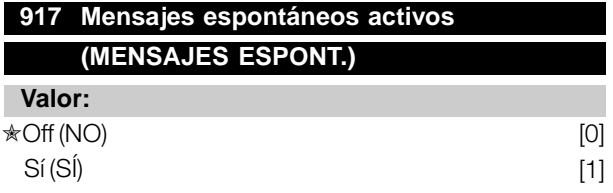

#### **Función:**

La función de mensajes espontáneos puede activarse si se desea para que el FCM 300/FCD 300/VLT 2800 emita un mensaje cuando aparezca una advertencia o mensaje.

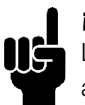

### **¡NOTA!:**

Los mensajes espontáneos no leídos se almacenarán en un búfer FIFO de 16 elementos.

#### **Descripción de opciones:**

- *NO:* El FCM 300/FCD 300/VLT 2800 no emitirá mensajes espontáneos ni notificación de eventos en caso de advertencia o alarma.
- **SI:** El FCM 300/FCD 300/VLT 2800 emitirá un mensaje espontáneos cuando aparezcan las advertencias o alarmas.

### **918 Dirección de estación (DIREC. DE ESTACIÓN)**

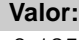

0-125 ✭126

#### **Función:**

Todas las estaciones conectadas al mismo bus deben tener una dirección única. La dirección de estación se puede ajustar en el parámetro 918.

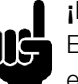

**¡NOTA!:**

El cambio del parámetro 918 se ejecutará en el siguiente encendido o si se actualiza el parámetro 800. Consulte la dirección de

estación de este manual para obtener más información.

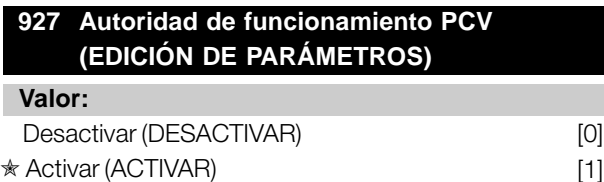

#### **Función:**

El canal de parámetros PCV puede bloquearse, lo que significa que la modificación de los parámetros a través de este canal no es posible. El acceso a través de la interfaz estándar RS 485 aún es posible.

#### **Descripción de opciones:**

Si *Desactivar* se selecciona [0], el procesamiento de parámetros a través del Profibus no está activo. Si se ha seleccionado *Activar* [1], el procesamiento de parámetros a través del Profibus está activo.

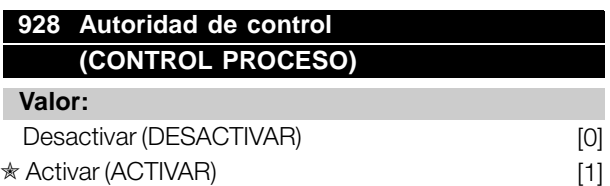

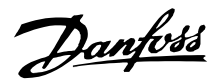

#### <span id="page-37-0"></span>**Función:**

El control de procesos (ajuste del código de control, el valor de referencia de velocidad y de la siguiente variable PCD) puede bloquearse. Es posible el control a través de los terminales de tarjetas de control mediante los terminales, dependiendo de cómo se programen los parámetros 502-508.

### **953 Parámetro de advertencia 1 (ADVER. PARÁM.)**

### **Valor:**

De sólo lectura

#### **Función:**

En este parámetro pueden leerse mensajes de advertencia a través de un bus estándar o de Profibus. Este parámetro no está disponible a través de LCP, pero el mensaje de advertencia puede verse si se selecciona COD. AVISO COM como lectura de la pantalla. Se asigna un bit a cada advertencia (consulte la siguiente lista).

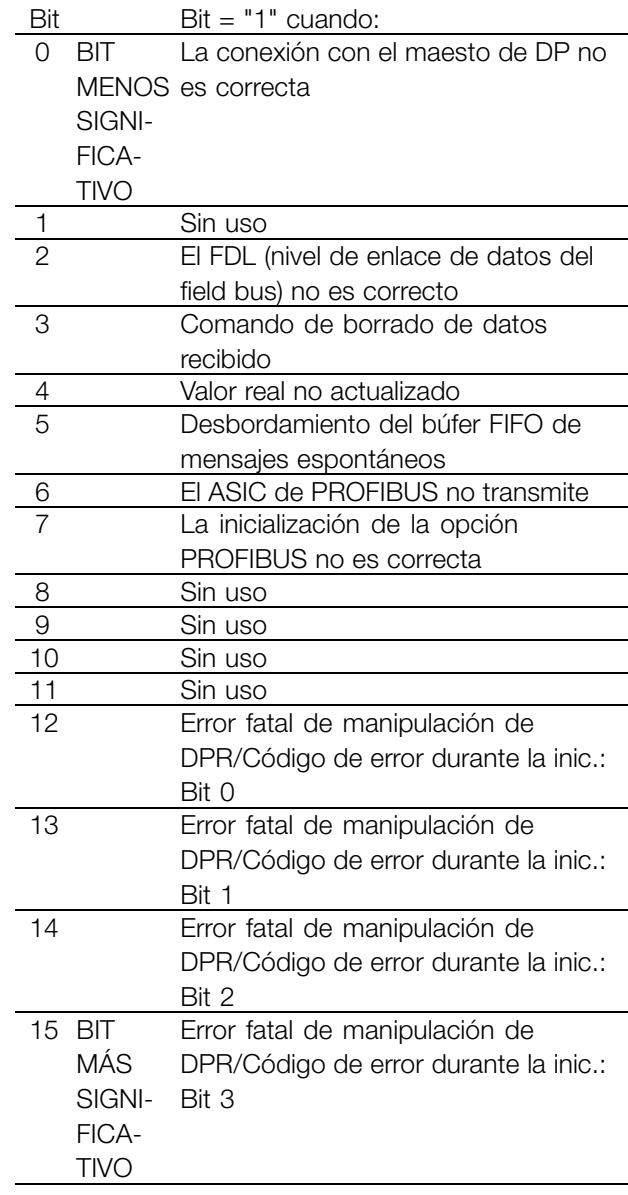

#### Explicación de códigos de error:

Dependiendo del Bit 7, los códigos de error correspondientes pueden verse desde el Bit 12-15.

Bit 7 = 1: Fallo de inicialización

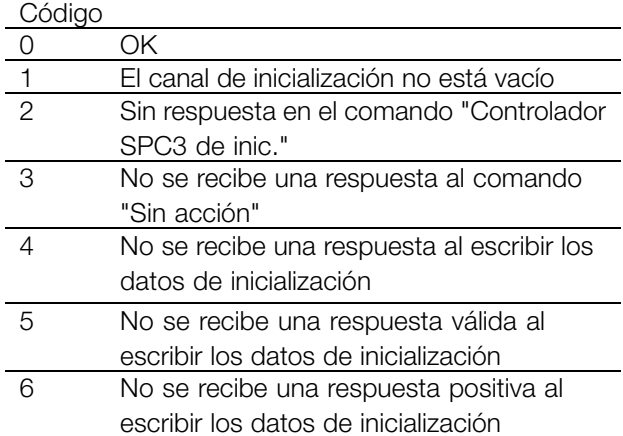

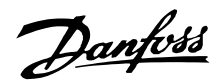

<span id="page-38-0"></span>Bit 7 = 0: Fallo en tiempo de ejecución

#### Código

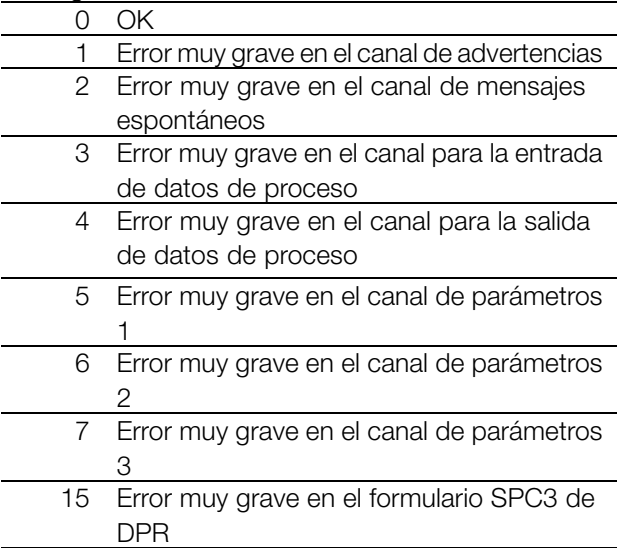

de sólo lectura y solamente puede accederse a él mediante la comunicación V1 de Profibus.

### **967 Código de control**

#### **Valor:**

Código binario de 16 bits

#### **Función:**

Este parámetro es de solo lectura y solamente puede accederse a él a traves de la comunicación Profibus.

#### **968 Código de estado**

#### **Valor:**

De sólo lectura

#### **Función:**

Este parámetro es de solo lectura y solamente puede accederse a él a traves de la comunicación Profibus.

# Parámetros Parámetros

#### **964 Identificación**

### **Valor:**

- 0 Fabricante
- 1 Tipo de dispositivo
- 2 Versión
- 3 Año de la fecha del Firmware
- 4 Mes de la fecha del Firmware
- 5 Número de ejes
- 6 Versión de Profibus
- 7 Versión base de datos
- 8 ID de la unidad de alimentación
- 9 ID de software BMC (P632)

#### **Función:**

Este parámetro contiene la identificación de un esclavo Profibus. Este parámetro es de sólo lectura y solamente puede accederse a él mediante la comunicación V1 de Profibus.

### **965 Número de perfil (NÚMERO DE PERFIL)**

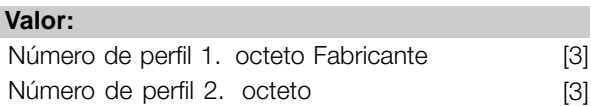

#### **Función:**

Este parámetro contiene el número de perfil que admite un esclavo Profibus. Este parámetro es

### **970 Editar ajuste (EDITAR AJUSTE)**

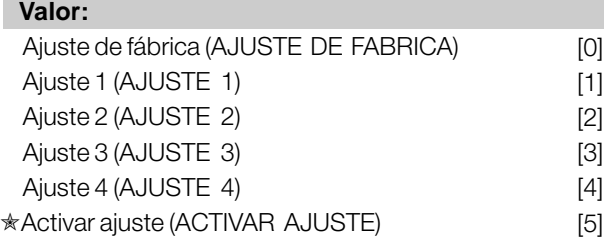

#### **Función:**

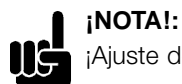

¡Ajuste de FCM 1 y 2 únicamente!

Este parámetro debe utilizarse para acceder a los parámetros de los dispositivos en varios pasos desde una clase de maestro 1 (por ejemplo: PLC), consulte la sección .

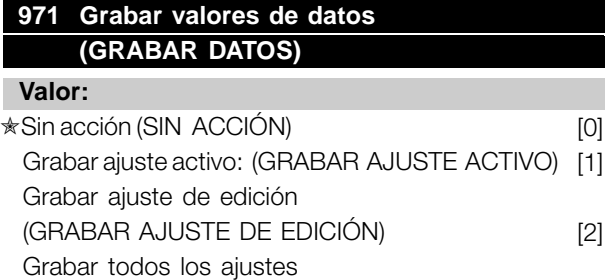

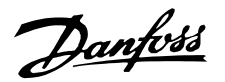

#### <span id="page-39-0"></span>(GUARDAR TODOS LOS AJUSTES) [3]

#### **Función:**

Los valores de parámetros cambiados a través de PROFIBUS sólo se almacenan en la RAM y, por ello, los cambios se pierden al apagar el equipo. Este parámetro se utiliza para activar una función que guarda todos los valores de parámetros en la EEPROM, para así conservar los valores de parámetros cambiados al apagar el equipo.

#### **Descripción de opciones:**

*Sin acción*: La función de almacenamiento está inactiva. *Grabar ajuste activo:* Todos los valores de parámetros del ajuste activo se almacenarán en la EEPROM. El valor vuelve *Sin acción* cuando se han almacenado todos los valores de parámetro.

*Grabar ajuste de edición (parám. 970):* Todos los valores de parámetros del ajuste que se está editando se almacenarán en la EEPROM. El valor vuelve a *Sin acción* cuando se han almacenado todos los valores de parámetro.

*Grabar todos los ajustes:* Todos los valores de parámetros de ambos ajustes se almacenarán en la EEPROM. El valor vuelve a *Sin acción* cuando se han almacenado todos los valores de parámetro.

### **980-982 Parámetros definidos (NÚMEROS DE PARÁM. DEFINIDOS)**

#### **Valor:**

De sólo lectura

#### **Función:**

Los tres parámetros contienen una lista de todos los parámetros definidos en FCM 300/FCD 300/VLT 2800. Es posible leer elementos individuales de la lista por DP utilizando el subíndice correspondiente. Los subíndices empiezan en el 1 y siguen el orden de los números de parámetro.

Cada parámetro contiene un máximo de 116 elementos (números de parámetro).

Cuando se obtiene un 0 como número de parámetro, la lista termina.

#### **990-992 Parámetros modificados (PARÁM. MODIFI.)**

### **Valor:**

De sólo lectura

#### **Función:**

Los tres parámetros contienen una lista de todos los parámetros de FCM 300/FCD 300/VLT 2800 que se han cambiado a partir de los ajustes de fábrica. Es posible leer elementos individuales de la lista por DP utilizando el subíndice correspondiente. Los subíndices empiezan en el 1 y siguen el orden de los números de parámetro. Cada parámetro contiene un máximo de 116 elementos (números de parámetro). El número de parámetros (990, 991 y 992) en uso depende del número de parámetros cuyo ajuste de fábrica se haya cambiado.

Los parámetros de sólo lectura, como por ejemplo los parámetros de lectura de datos, no se registrarán como modificados aunque se cambien.

Cuando se obtiene un 0 como número de parámetro, la lista termina.

#### ■ Lectura/escritura de parámetros del convertidor **de frecuencia**

En un sistema de automatización, puede accederse a los parámetros del convertidor de frecuencia desde el controlador de procesos (es decir, el PLC), o desde otros equipos HMI. Para no interferir con el acceso desde los controladores y herramientas, deben tenerse en cuenta los siguientes puntos: El acceso a los parámetros en el dispositivo se realiza mediante dos canales de parámetros lógicos, que pueden programarse independientemente para acceder a una cierta configuración de parámetros a través de la configuración de programación de los parámetros 005 y de la selección de configuración de parámetros 970. Esto significa que antes de escribir o leer un parámetro en una determinada configuración del convertidor de frecuencia desde un PLC, el parámetro 970 debe estar ajustado de forma conveniente. Para el acceso desde los equipos HMI, dicho acceso se controla mediante el parámetro 005. La siguiente figura muestra este comportamiento y los posibles orígenes de los dos canales de parámetros lógicos.

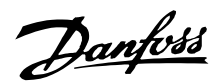

#### **Conversor de frecuencia VLT**

Acceso desde el control de procesos, por ejemplo, el PLC: - Canal PCV (DP Vo) - Clase Maestro 1 de **MSAC** 

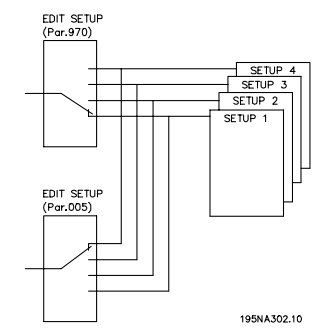

# Acceso desde HMI:

- Panel de control local
- Interfaz estándar FC
- Clase Maestro 2 MSAC

Tenga en cuenta que aunque estos dos canales de parámetros lógicos estén separados, puede producirse un conflicto de datos; si escribe en parámetros desde una unidad HMI en una configuración utilizada de forma activa por el convertidor de frecuencia o por el controlador de proceso (por ejemplo, el PLC).

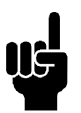

### **¡NOTA!:**

Por razones de compatibilidad de retroceso, se puede observar el siguiente comportamiento:

Se aceptará la lectura o escritura en el parámetro 970 a través de la clase maestro 2 del MSAC, pero el valor podra leerse/escribirse en el parámetro 005.

Se aceptará la lectura o escritura en el parámetro 005 a través del canal del controlador de proceso, pero el valor podra leerse/escribirse de forma interna en el parámetro 970.

A la hora de grabar el parámetro, tenga en cuenta lo siguiente:

Se grabará un comando de escritura en un parámetro del convertidor de frecuencia a través de la clase maestro 2 del MSAC en la RAM y en la memoria no volátil. Tenga en cuenta que debe evitarse la escritura continua en los parámetros del convertidor de frecuencia a través de la conexión de la clase maestro 2 del MSAC para no dañar la memoria no volátil.

Se guardará un comando de escritura en un parámetro del convertidor de frecuencia a traves del canal de control de proceso sólo en la RAM. La grabación en la memoria no volátil es posible mediante la escritura de un comando de grabación en el parámetro 971. Los valores de los datos de grabación darán como resultado la grabación de toda la configuración en la NVRAM.

La siguiente tabla muestra cómo los datos de escritura desde varios orígenes se graban en el conversor de frecuencia:

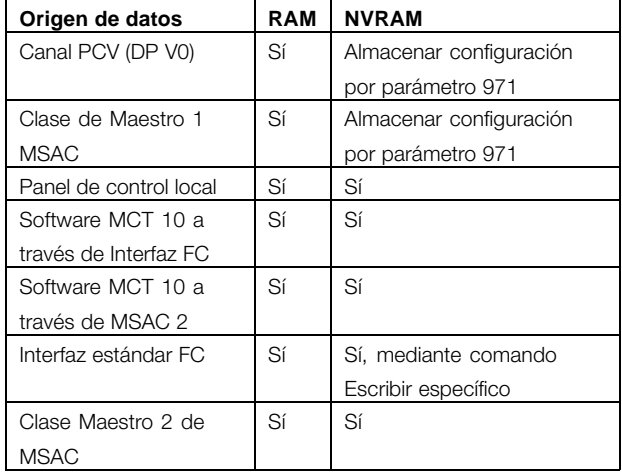

**Parámetros** Parámetros

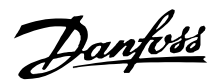

#### <span id="page-41-0"></span>■ **Mensajes de advertencia y de alarma**

Existe una diferencia clara entre las alarmas y las advertencias. En el caso de que se dé una alarma, el FCM 300/FCD 300/VLT 2800 entrará en un estado de fallo. Una vez eliminada la causa de la alarma, el maestro tendrá que reconocer el mensaje de alarma para FCM 300/FCD 300/VLT 2800 para iniciar de nuevo el funcionamiento. Por otro lado, una advertencia puede producirse cuando surge una condición de advertencia y desaparecer cuando las condiciones vuelven a ser normales sin interferir en el proceso.

#### **Advertencias**

Cualquier advertencia dentro del 300/VLT de 300/FCD de FCM 2800 está representado por una sola parte dentro de un código de advertencia. Un código de aviso siempre es un parámetro activo. El estado de bit FALSO [0] significa que no hay ninguna advertencia, mientras que el estado de bit VERDADERO [1] indica una advertencia.

Si se cambia cualquier bit en el código de aviso, se emitirá un mensaje espontáneo.

Además del mensaje de código de aviso, el maestro también será informado a través de un cambio del bit 7 en el código de estado.

#### **Alarmas**

Tras un mensaje de alarma, el FCM 300/FCD 300/VLT 2800 entrará en un estado de fallo. Sólo después de haber solucionado el fallo y de que el maestro haya reconocido el mensaje de alarma mediante el ajuste del bit 7 en el código de control, el FCM 300/FCD 300/VLT 2800 podra reanudar su funcionamiento.

Cualquier alarma en FCM 300/FCD 300/VLT 2800 se representa mediante un bit único en el código de alarma. Un código de alarma siempre es un parámetro de acción. El estado de bit FALSO [0] significa que no hay ningún fallo, mientras que el estado de bit VERDADERO [1] indica un fallo.

Si se cambia cualquier bit en el código de alarma, se emitirá un mensaje espontáneo.

#### ■ **Mensajes espontáneos**

Si se produce un estado de fallo o advertencia, el FCM 300/FCD 300/VLT 2800 emitirá, en el caso de que se haya establecido una relación comunicativa, un Mensaje espontáneo para los socios de comunicación. En lugar de responder a la solicitud del maestro, el FCM 300/FCD 300/VLT 2800 cambiará la respuesta solicitada por el mensaje de alarma o de advertencia.

Las advertencias y alarmas provocarán un mensaje espontáneo. Lo mismo puede decirse de cualquier cambio realizado en un parámetro activo.

### ■ **Códigos de advertencia, de estado ampliado y de alarma**

Los códigos de advertencia, de estado ampliado y de alarma se muestran en la pantalla en formato hexadecimal. Si hay más de una advertencia o alarma, se muestra la suma de todas ellas. Los códigos de advertencia, estado ampliado y alarma también se pueden mostrar con el bus serie, en los parámetros 540, 541 y 538.

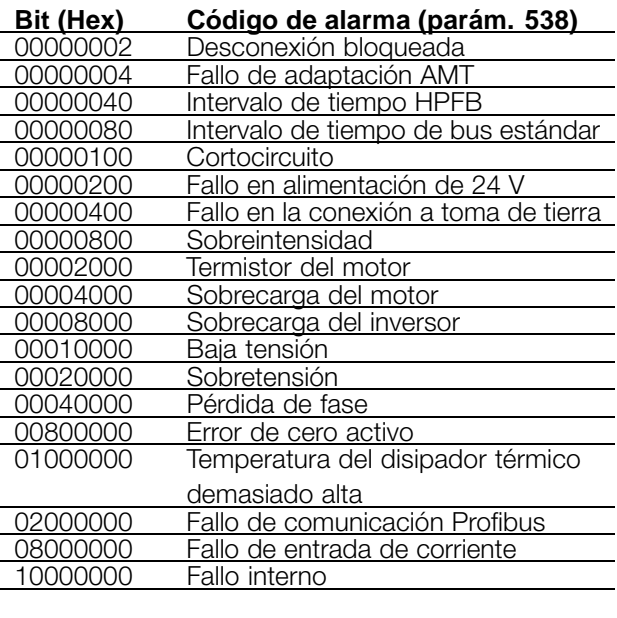

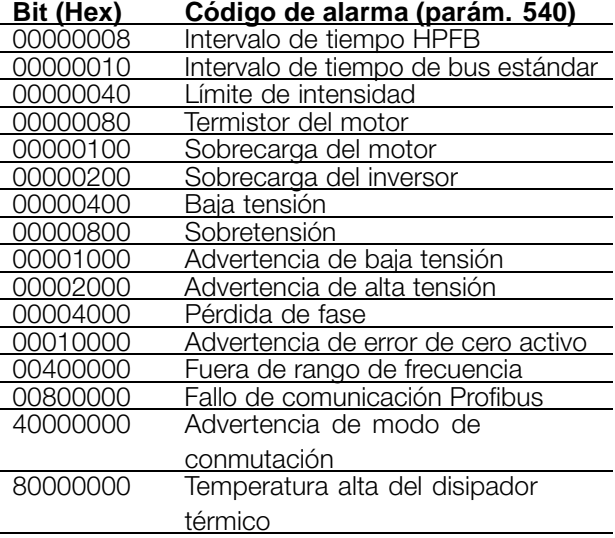

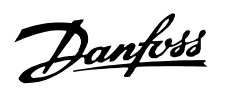

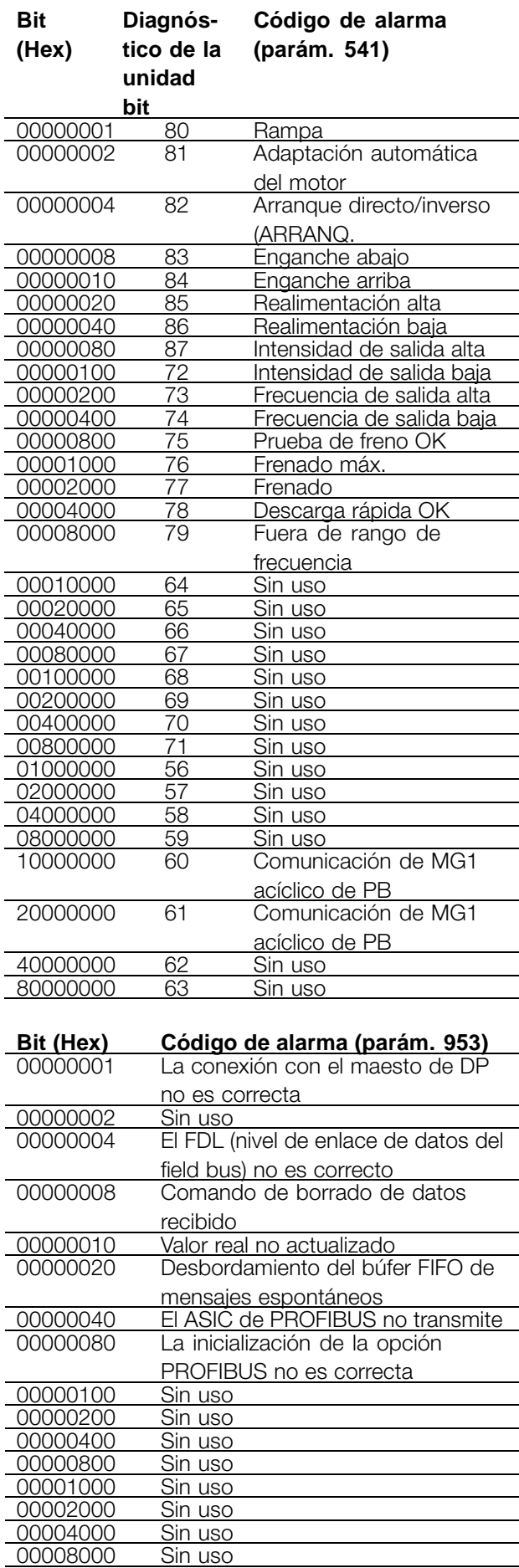

 $\overline{\phantom{a}}$ 

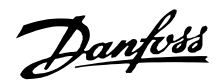

#### <span id="page-43-0"></span>■ **Dirección de estación**

La dirección de la estación del esclavo puede seleccionarse mediante

- un interruptor de hardware (sólo para el FCD 300)
- Parámetro 918 mediante bus o LCP2
- Comando "Establecer dirección de estación" de Profibus DP

La dirección mediante el interruptor de hardware es válida, si el interruptor está ajustado entre 0 y 125. Todas las selecciones realizadas mediante el parámetro 918 o el comando "Establecer dirección de estación" se rechazarán. La configuración de la dirección sólo será efectiva durante la puesta en marcha. El cambio durante el tiempo de funcionamiento será efectivo en la siguiente puesta en marcha.

Es posible el ajuste de la dirección mediante el parámetro 918 si el interruptor de hardware está ajustado a 126 ó 127 (ajuste de fábrica). Una nueva dirección será efectiva en la siguiente puesta en marcha.

Es posible el ajuste de la dirección mediante el comando "Establecer dirección de estación" si el interruptor de hardware está ajustado a 126 ó 127 (ajuste de fábrica). Mediante el comando "Establecer dirección de estación" es posible bloquear la dirección programada, lo que hace imposible cambiar la dirección mediante este comando. La configuración de direcciones estará desbloqueada si el parámetro 918 o el interruptor de direcciones cambian tras un ciclo eléctrico.

#### ■ **Diagnóstico ampliado**

Gracias a la función de diagnóstico ampliado es posible recibir información acerca de las alarmas y advertencias desde el convertidor de frecuencia. El ajuste del parámetro 849 determina que acciones del convertidor de frecuencia deberían activar la función de diagnóstico ampliado.

Si el parámetro 849 está ajustado como Desactivado [0], no se enviará ningún dato de diagnóstico tanto si aparecen como si no aparecen en el convertidor de frecuencia. Si el parámetro 849 está ajustado como Alarmas [1], se enviarán los datos de diagnóstico ampliados, si una o más alarmas llegan a los parámetros de alarma 538 ó 953. Si el parámetro 849 se ajusta como Alarmas/Advertencias [2], los datos de diagnóstico ampliado se enviarán si una o más alarmas/advertencias llegan a los parámetros 538 ó 953 o al parámetro de advertencia 540.

La secuencia de un diagnóstico ampliado es como sigue: Si aparece una alarma o una advertencia, el convertidor de frecuencia lo indicará al maestro enviando un mensaje de prioridad alta mediante un telegrama de datos de salida. Esto hará que el maestro pida al convertidor de frecuencia información de diagnóstico extendido, que el convertidor de frecuencia proporcionará. Cuando la alarma/advertencia desaparezca, el convertidor de frecuencia se lo indicará de nuevo al maestro y, en la siguiente solicitud del maestro, devolvera un marco de diagnóstico DP estándar (6 bytes).

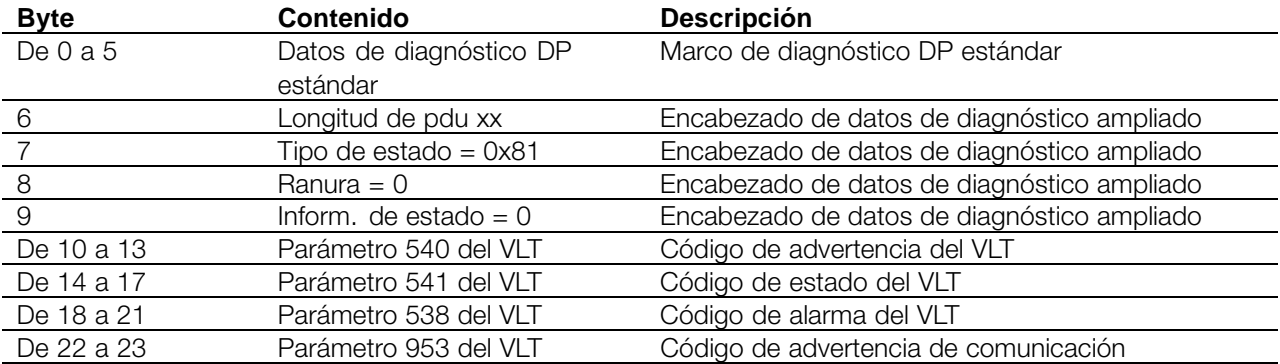

El marco de diagnóstico ampliado tiene el siguiente contenido:

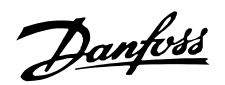

#### <span id="page-44-0"></span>■ **Abreviaturas**

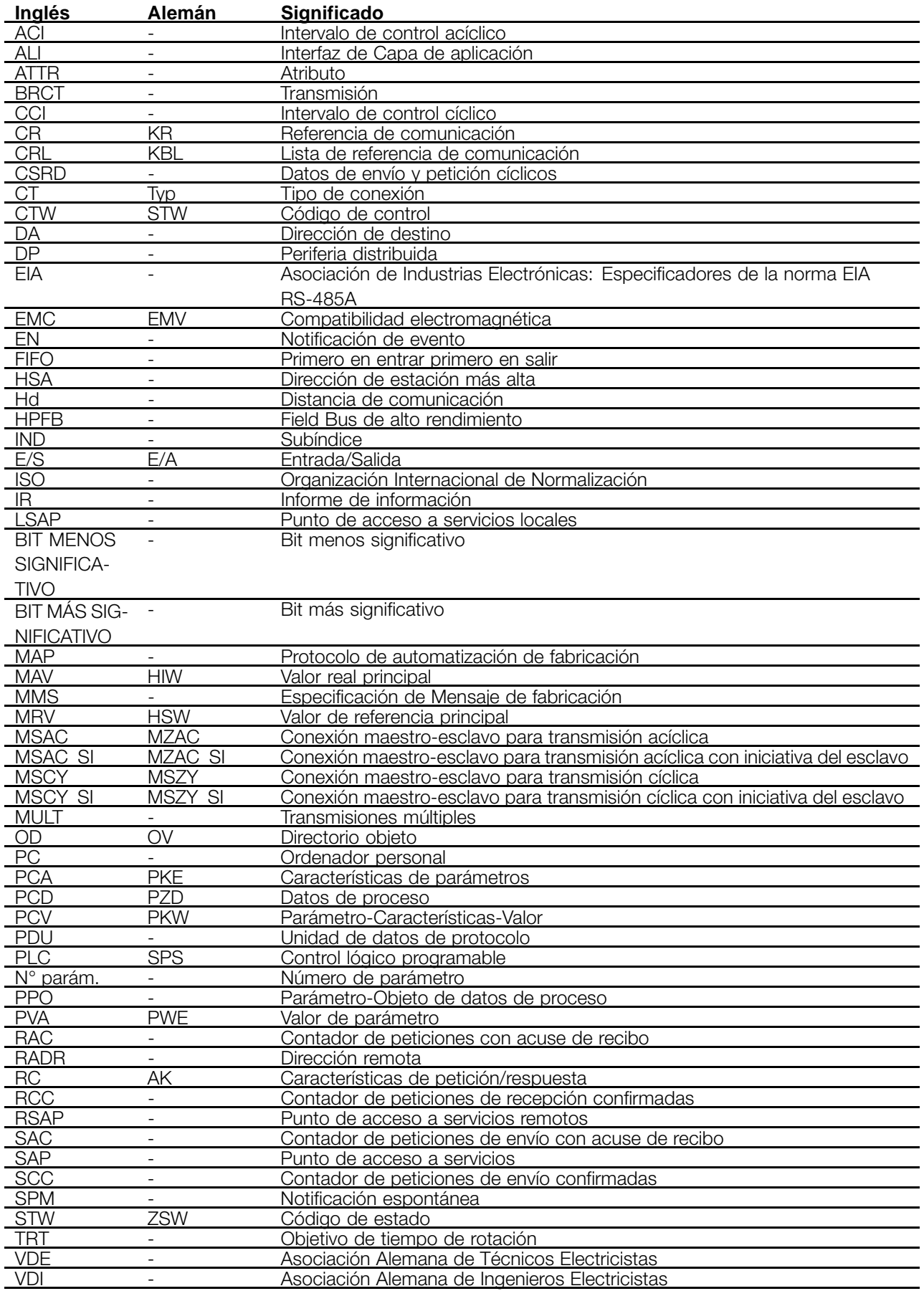

Glosario

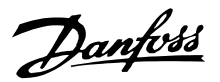

#### <span id="page-45-0"></span>■ **Lista de parámetros con los ajustes de fábrica**

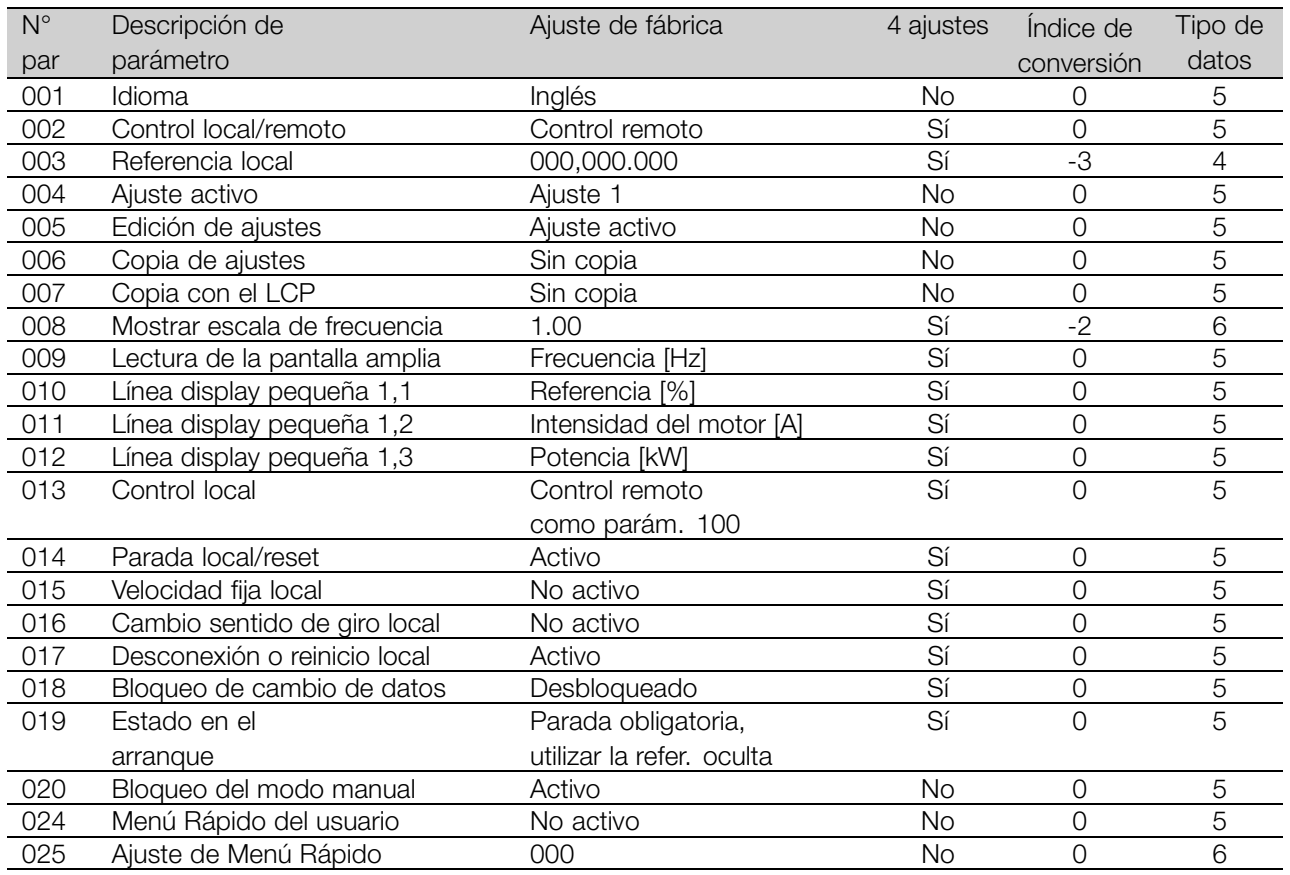

#### 4 ajustes:

"Sí" significa que el parámetro se puede programar por separado en cada uno de los cuatro Ajustes, es decir, puede tener cuatro valores distintos. "No" significa que el valor de datos debe ser idéntico en todos los ajustes.

#### Índice de conversión:

Es una cifra de conversión que se utiliza al escribir o leer mediante la comunicación serie con un convertidor de frecuencia.

Véase *Carácter de datos* en *Comunicación en serie* en la *Guía de diseño*.

Tipo de datos:

Indica el tipo y longitud de telegrama.

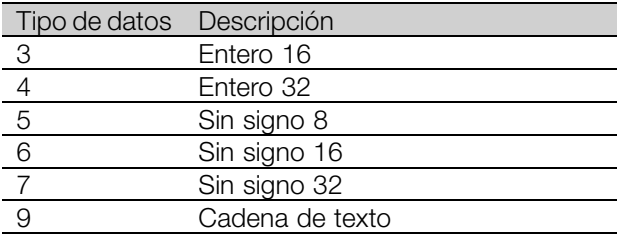

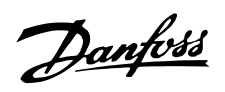

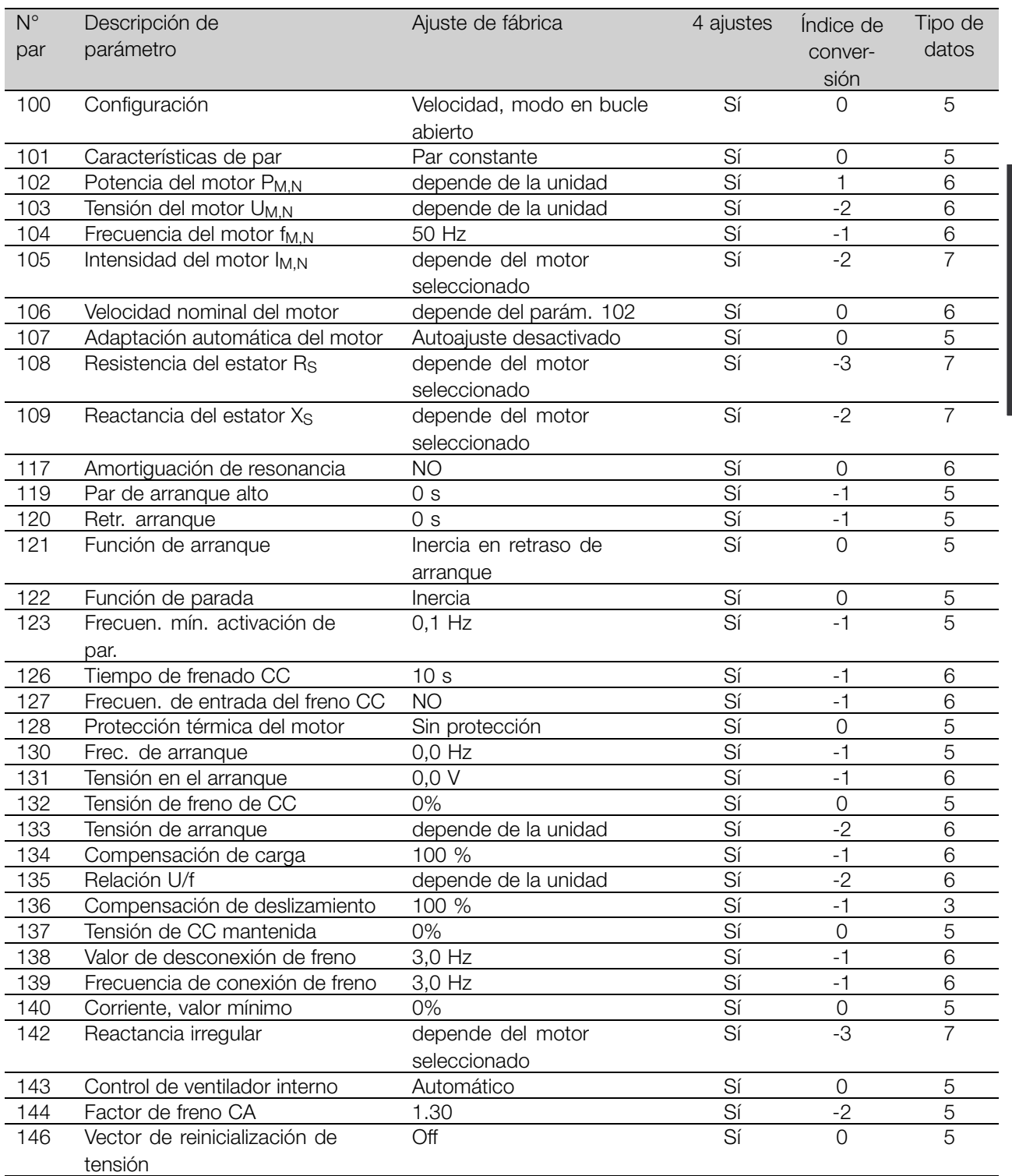

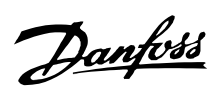

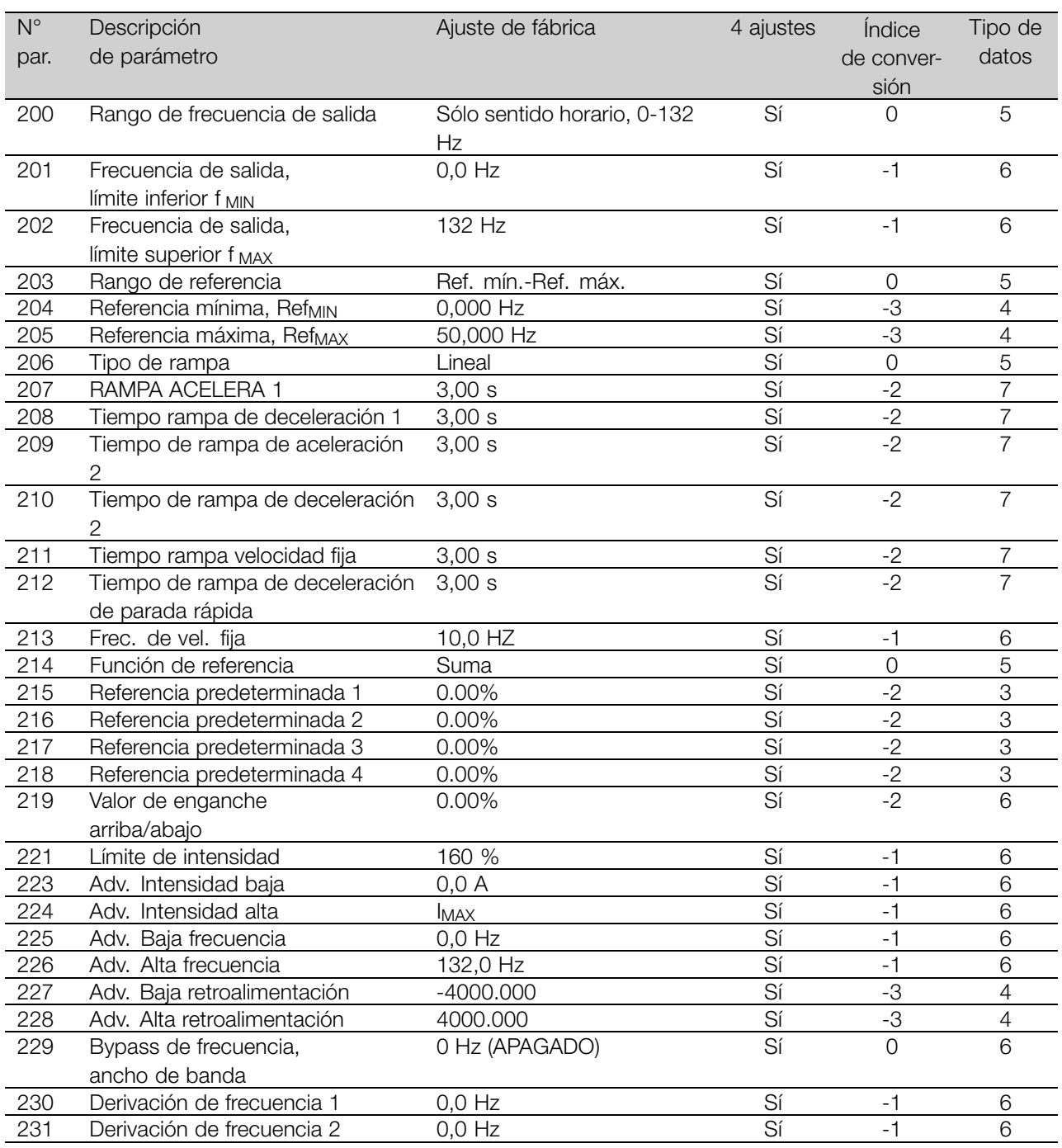

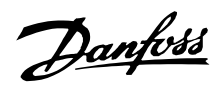

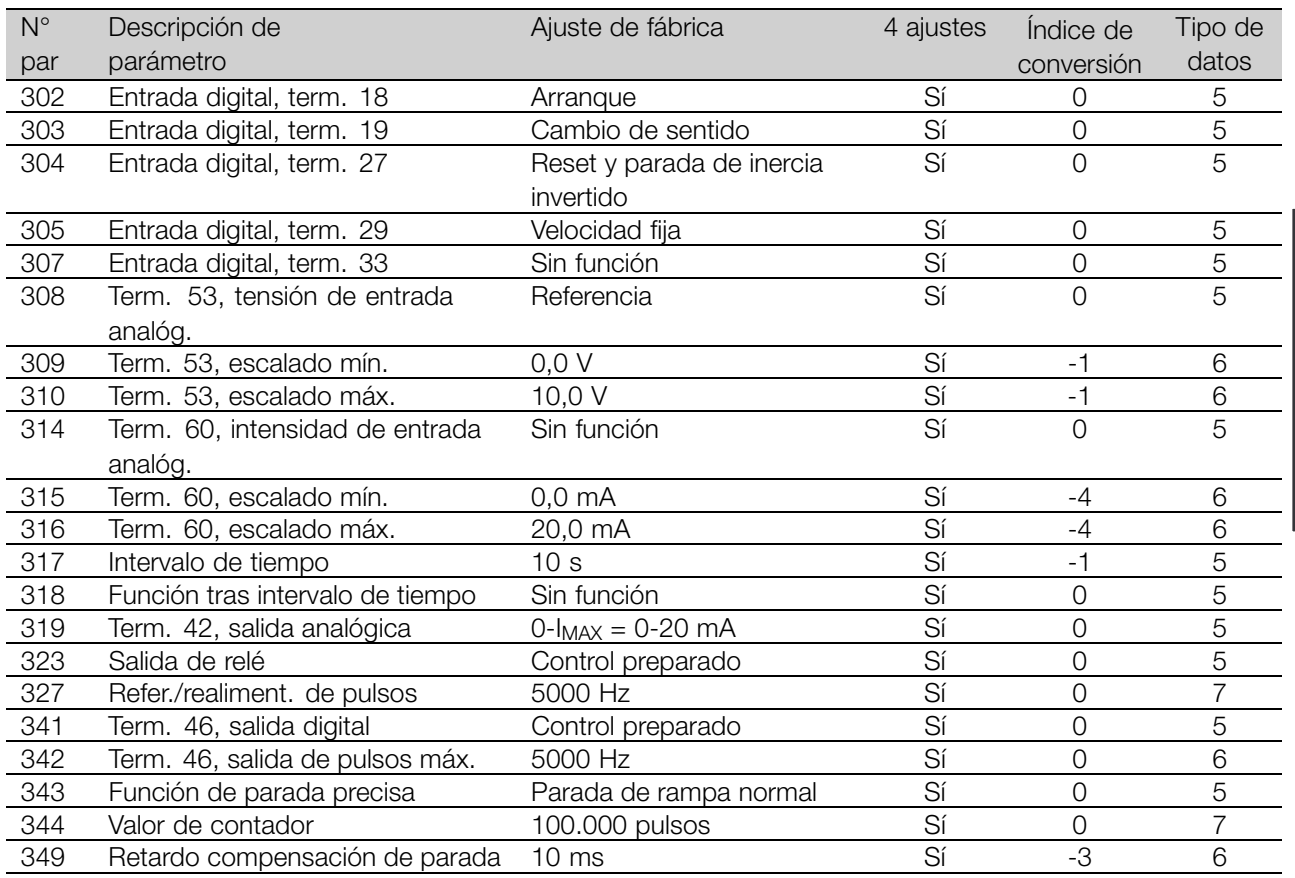

### 4 ajustes:

"Sí" significa que el parámetro se puede programar por separado en cada uno de los cuatro Ajustes, es decir, puede tener cuatro valores distintos. "No" significa que el valor de datos debe ser idéntico en todos los ajustes.

#### Índice de conversión:

Es una cifra de conversión que se utiliza al escribir o leer mediante la comunicación serie con un convertidor de frecuencia.

Véase *Carácter de datos* en *Comunicación en serie* en la *Guía de diseño*.

Tipo de datos:

Indica el tipo y longitud de telegrama.

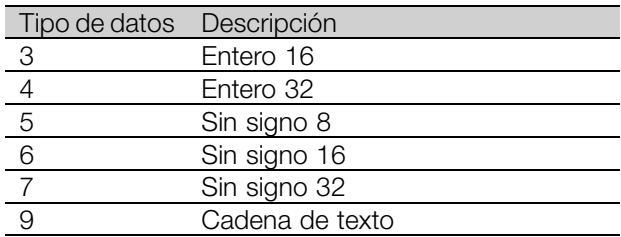

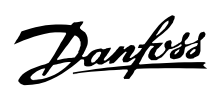

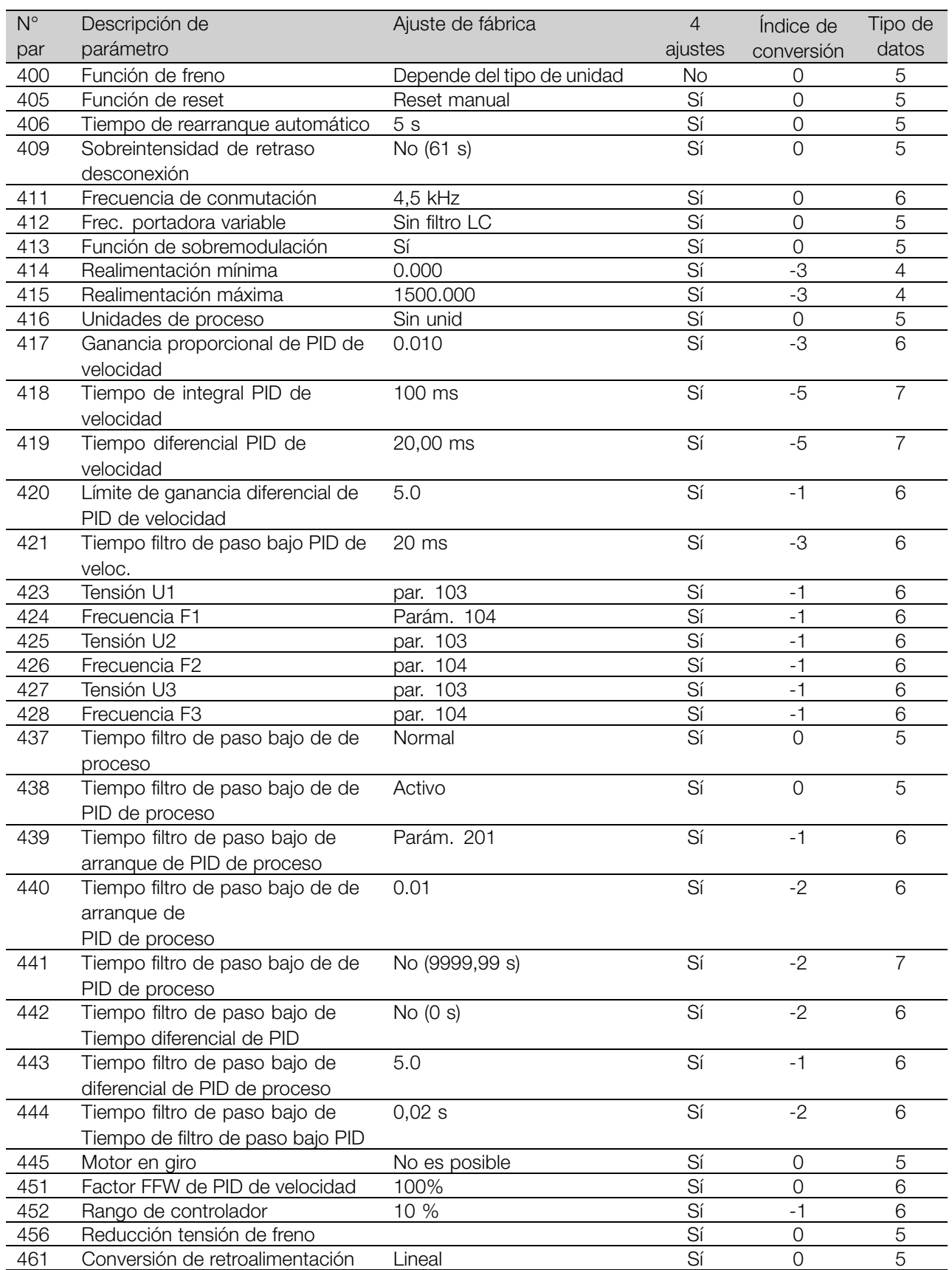

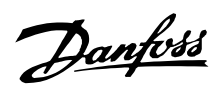

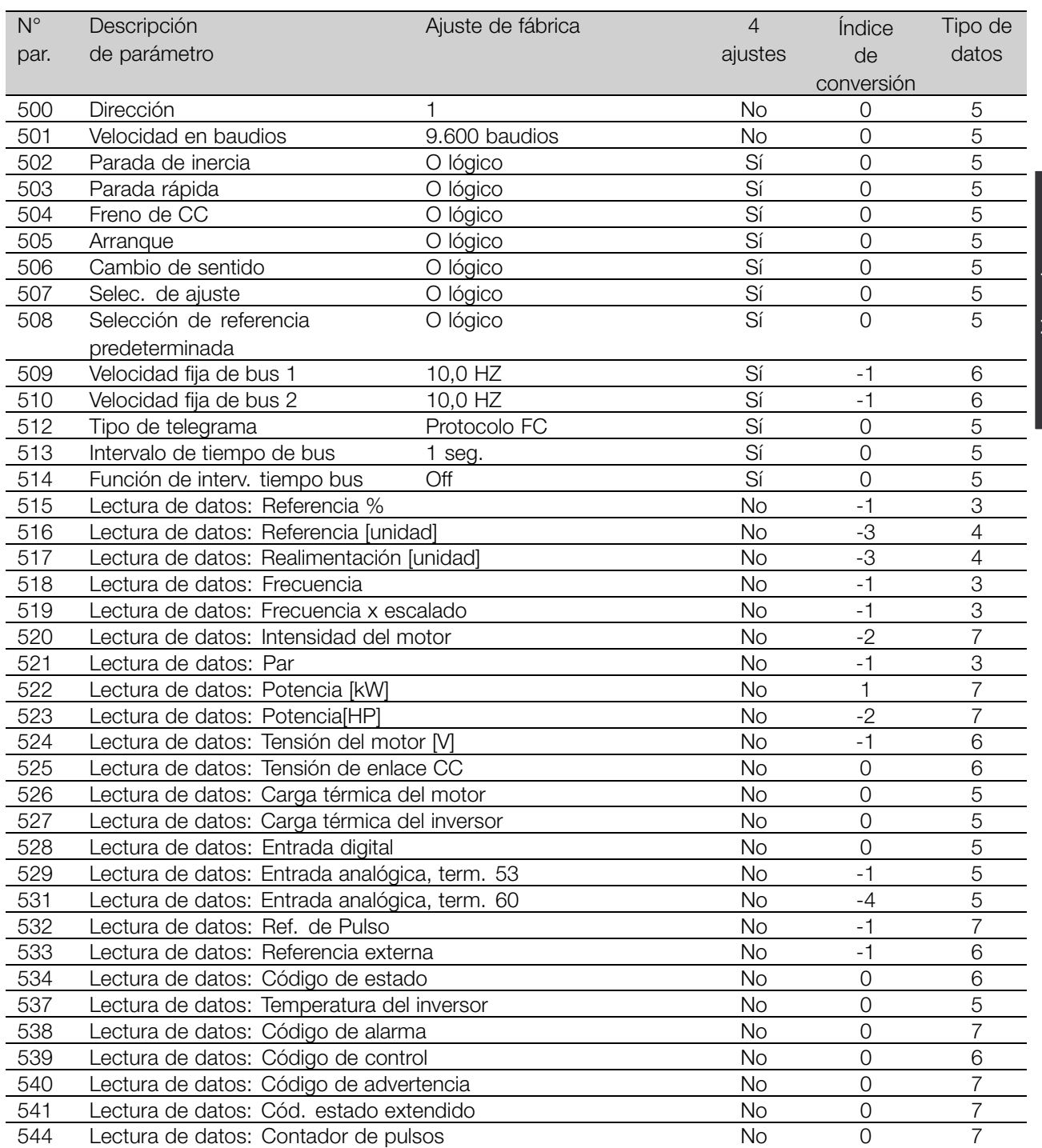

Lista de<br>parámetros parámetros

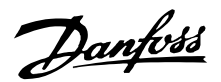

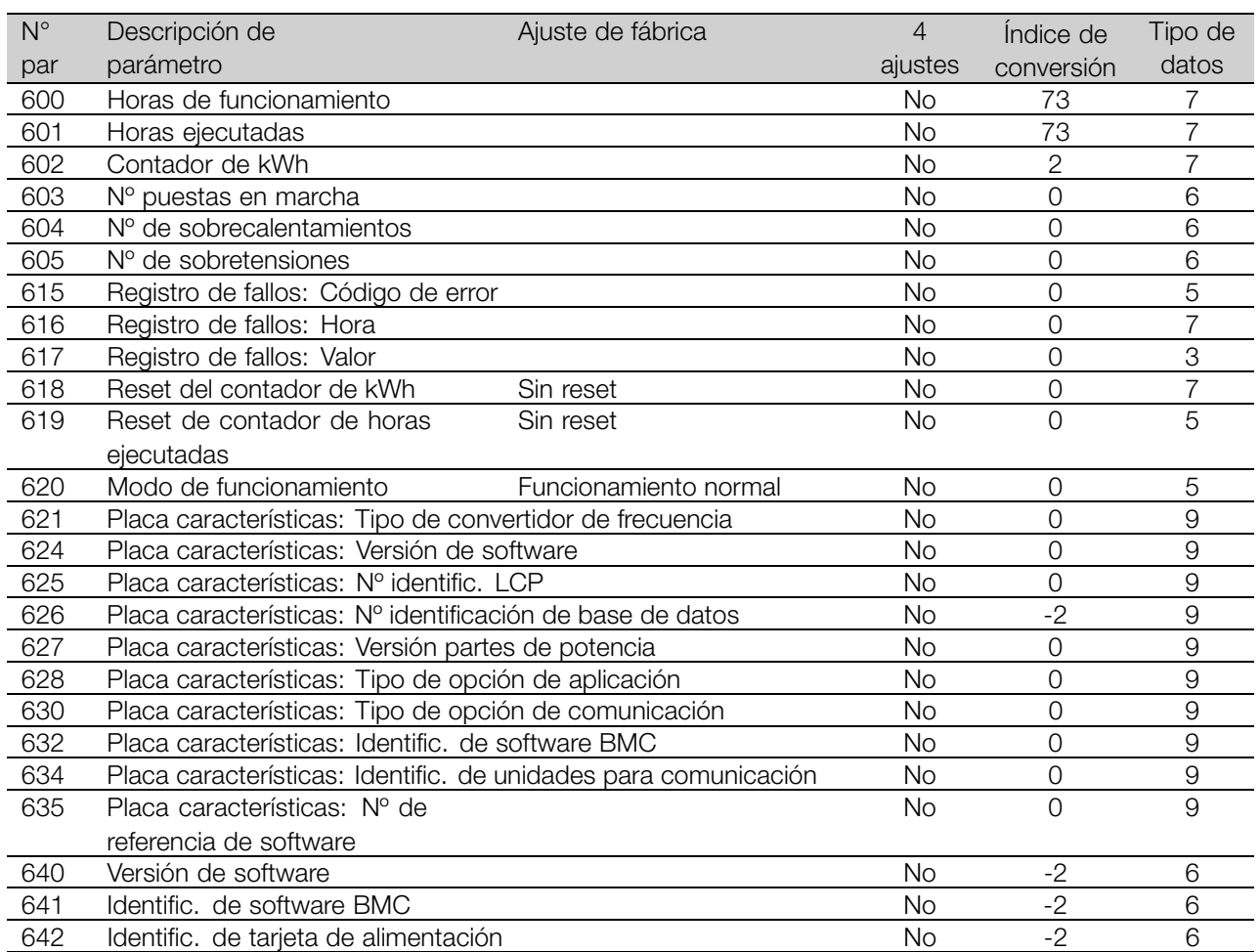

### 4 ajustes:

"Sí" significa que el parámetro se puede programar por separado en cada uno de los cuatro Ajustes, es decir, puede tener cuatro valores distintos. "No" significa que el valor de datos debe ser idéntico en todos los ajustes.

#### Índice de conversión:

Es una cifra de conversión que se utiliza al escribir o leer mediante la comunicación serie con un convertidor de frecuencia.

Véase *Carácter de datos* en *Comunicación en serie* en la *Guía de diseño*.

Tipo de datos:

Indica el tipo y longitud de telegrama.

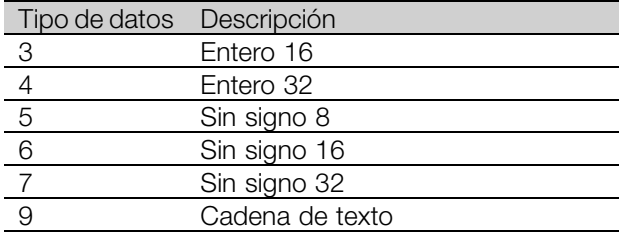

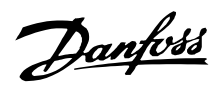

# <span id="page-52-0"></span>■ **Índice**

# **A**

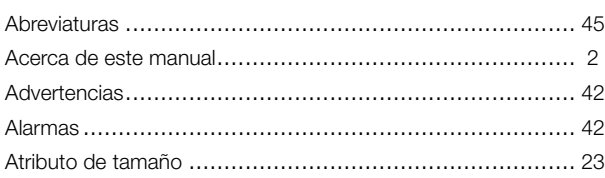

# **C**

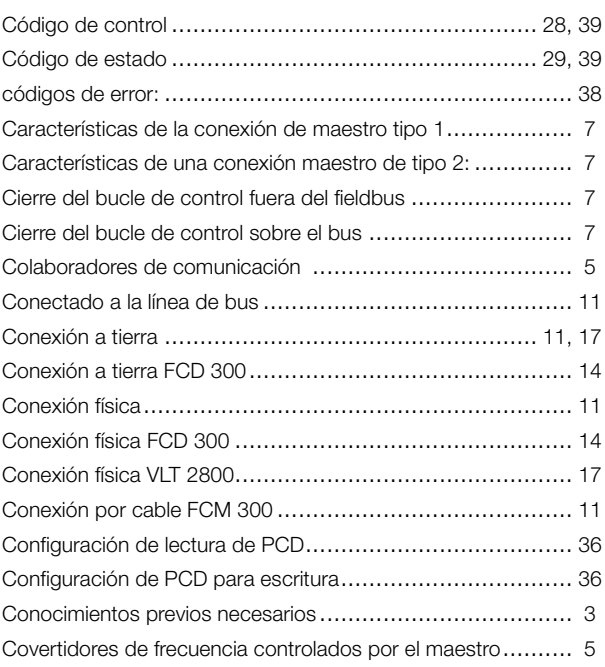

# **D**

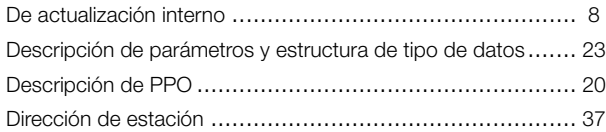

# **E**

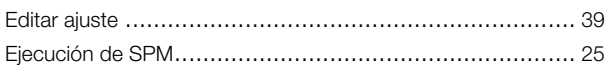

# **F**

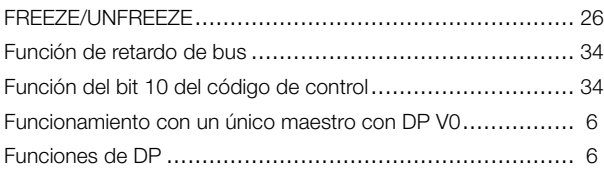

## **G**

Grabar valores de datos ................................................. [39](#page-38-0)

## **L**

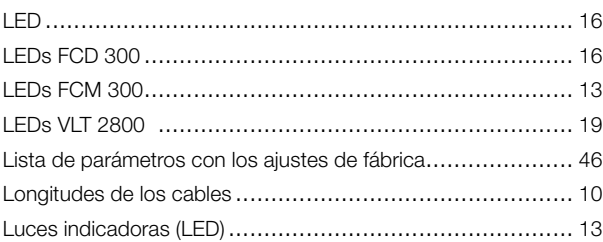

### **M**

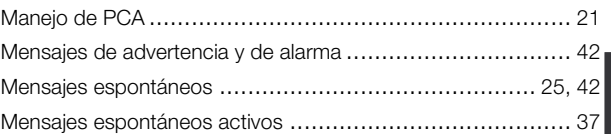

# **N**

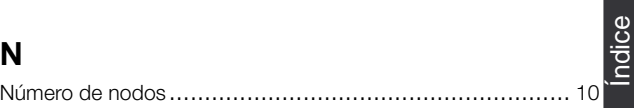

# **P**

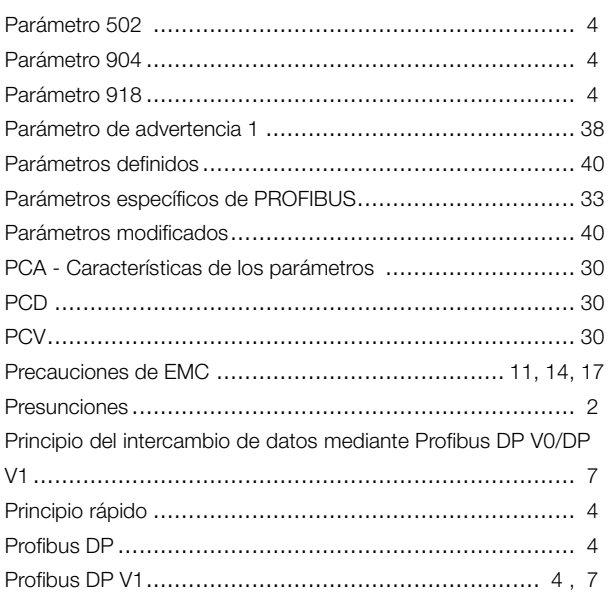

### **R**

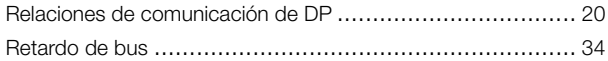

# **S**

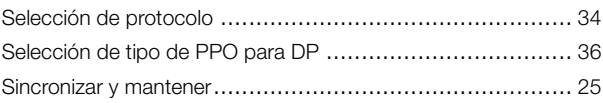

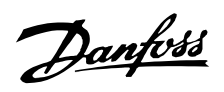

### **T**

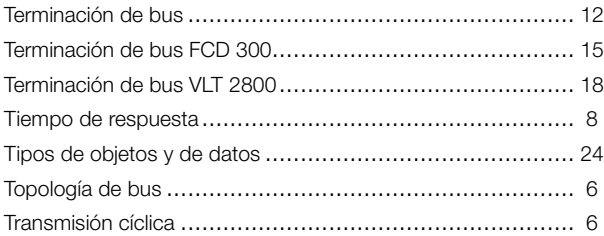